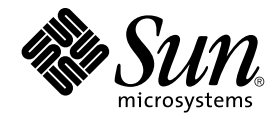

# Sun Cluster 3.1 Release Notes

Sun Microsystems, Inc. 4150 Network Circle Santa Clara, CA 95054 U.S.A.

Part No: 816–5317–10 May 2003, Revision A

Copyright 2003 Sun Microsystems, Inc. 4150 Network Circle, Santa Clara, CA 95054 U.S.A. All rights reserved.

This product or document is protected by copyright and distributed under licenses restricting its use, copying, distribution, and decompilation. No part of this product or document may be reproduced in any form by any means without prior written authorization of Sun and its licensors, if any.<br>Third-party software, including font technology, is copyrighted and licensed

Parts of the product may be derived from Berkeley BSD systems, licensed from the University of California. UNIX is a registered trademark in the U.S. and other countries, exclusively licensed through X/Open Company, Ltd.

Sun, Sun Microsystems, the Sun logo, docs.sun.com, AnswerBook, AnswerBook2, and Solaris are trademarks, registered trademarks, or service marks<br>of Sun Microsystems, Inc. in the U.S. and other countries. All SPARC trademark Microsystems, Inc.

The OPEN LOOK and Sun™ Graphical User Interface was developed by Sun Microsystems, Inc. for its users and licensees. Sun acknowledges the pioneering efforts of Xerox in researching and developing the concept of visual or graphical user interfaces for the computer industry. Sun holds a<br>non-exclusive license from Xerox to the Xerox Graphical User Interface, wh and otherwise comply with Sun's written license agreements.

Federal Acquisitions: Commercial Software–Government Users Subject to Standard License Terms and Conditions.

DOCUMENTATION IS PROVIDED "AS IS" AND ALL EXPRESS OR IMPLIED CONDITIONS, REPRESENTATIONS AND WARRANTIES,<br>INCLUDING ANY IMPLIED WARRANTY OF MERCHANTABILITY, FITNESS FOR A PARTICULAR PURPOSE OR NON-INFRINGEMENT, ARE<br>DISCLAIM

Copyright 2003 Sun Microsystems, Inc. 4150 Network Circle, Santa Clara, CA 95054 U.S.A. Tous droits réservés.

Ce produit ou document est protégé par un copyright et distribué avec des licences qui en restreignent l'utilisation, la copie, la distribution, et la décompilation. Aucune partie de ce produit ou document ne peut être reproduite sous aucune forme, par quelque moyen que ce soit, sans<br>l'autorisation préalable et écrite de Sun et de ses bailleurs de licence, s'il y en a. L aux polices de caractères, est protégé par un copyright et licencié par des fournisseurs de Sun.

Des parties de ce produit pourront être dérivées du système Berkeley BSD licenciés par l'Université de Californie. UNIX est une marque déposée aux Etats-Unis et dans d'autres pays et licenciée exclusivement par X/Open Company, Ltd.

Sun, Sun Microsystems, le logo Sun, docs.sun.com, AnswerBook, AnswerBook2, et Solaris sont des marques de fabrique ou des marques déposées, ou<br>marques de service, de Sun Microsystems, Inc. aux Etats-Unis et dans d'autres p

L'interface d'utilisation graphique OPEN LOOK et Sun™ a été développée par Sun Microsystems, Inc. pour ses utilisateurs et licenciés. Sun reconnaît les efforts de pionniers de Xerox pour la recherche et le développement du concept des interfaces d'utilisation visuelle ou graphique pour l'industrie de l'informatique. Sun détient une licence non exclusive de Xerox sur l'interface d'utilisation graphique Xerox, cette licence couvrant également les<br>licenciés de Sun qui mettent en place l'interface d'utilisation graphiqu

CETTE PUBLICATION EST FOURNIE "EN L'ETAT" ET AUCUNE GARANTIE, EXPRESSE OU IMPLICITE, N'EST ACCORDEE, Y COMPRIS DES GARANTIES CONCERNANT LA VALEUR MARCHANDE, L'APTITUDE DE LA PUBLICATION A REPONDRE A UNE UTILISATION PARTICULIERE, OU LE FAIT QU'ELLE NE SOIT PAS CONTREFAISANTE DE PRODUIT DE TIERS. CE DENI DE GARANTIE NE S'APPLIQUERAIT PAS, DANS LA MESURE OU IL SERAIT TENU JURIDIQUEMENT NUL ET NON AVENU.

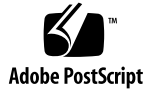

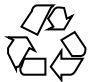

030417@5533

# Contents

**[Sun Cluster 3.1 Release Notes 7](#page-6-0)** [What's New in Sun Cluster 3.1 7](#page-6-0) [New Features and Functionality 7](#page-6-0) [Supported Products 9](#page-8-0) [Restrictions 10](#page-9-0) [Known Issues and Bugs 15](#page-14-0) [Incorrect Largefile Status \(4419214\) 15](#page-14-0) [Global VxFS File System Lists Block Allocations Differently Than Local VxFS](#page-14-0) [\(4449437\) 15](#page-14-0) [Nodes Unable to Bring up qfe Paths \(4526883\) 15](#page-14-0) [File Blocks Not Updated Following Writes to Sparse File Holes \(4607142\) 16](#page-15-0) Concurrent use of forcedirectio and mmap[\(2\) may Cause Panics \(4629536\)](#page-15-0) [16](#page-15-0) [Unmounting of a Cluster File System Fails \(4656624\) 16](#page-15-0) [Rebooting Puts Cluster Nodes in a Non–Working State \(4664510\) 17](#page-16-0) [Dissociating a Plex from a Disk Group Causes Panic \(4657088\) 17](#page-16-0) scvxinstall -i [Fails to Install a License Key \(4706175\) 18](#page-17-0) [Sun Cluster HA–Siebel Fails to Monitor Siebel Components \(4722288\) 18](#page-17-0) The remove Script Fails to Unregister SUNW.gds [Resource Type \(4727699\) 18](#page-17-0) [Create IPMP Group Option Overwrites](#page-17-0) hostname.int (4731768) 18 Using the Solaris shutdown [Command May Result in Node Panic \(4745648\)](#page-18-0) [19](#page-18-0) [Administrative Command to Add a Quorum Device to the Cluster Fails](#page-18-0) [\(4746088\) 19](#page-18-0) Path Timeouts When Using ce [Adapters on the Private Interconnect \(4746175\)](#page-18-0) [19](#page-18-0)

Siebel Gateway Probe May Time Out When a Public Network Fails (4764204) [20](#page-19-0) [Flushing Gateway Routes Breaks Per–Node Logical IP Communication](#page-19-0) [\(4766076\) 20](#page-19-0) [Unsuccessful Failover Results in Error \(4766781\) 20](#page-19-0) [Enabling TCP-Selective Acknowledgments may Cause Data Corruption](#page-20-0) [\(4775631\) 21](#page-20-0) scinstall [Incorrectly Shows Some Data Services as Unsupported \(4776411\)](#page-20-0) [21](#page-20-0) scdidadm Exits With an Error if /dev/rmt [is Missing \(4783135\) 21](#page-20-0) [Data Corruption When Node Failure Causes the Cluster File System Primary to](#page-20-0) [Die \(4804964\) 21](#page-20-0) [Node Hangs After Rebooting When Switchover is in Progress \(4806621\) 22](#page-21-0) [File System Panics When Cluster File System is Full \(4808748\) 22](#page-21-0) [Cluster Node Hangs While Booting Up \(4809076\) 22](#page-21-0) [Removing a Quorum Device Using](#page-22-0) scconf -rq Causes Cluster Panic [\(4811232\) 23](#page-22-0) [Mirrored Volume Fails When Using](#page-22-0) O EXCL Flag (4820273) 23 [Cluster Hangs After a Node is Rebooted During Switchover \(4823195\) 23](#page-22-0) [Untranslated Text in the French Locale \(4840085\) 23](#page-22-0) [Patches and Required Firmware Levels 24](#page-23-0) [PatchPro 24](#page-23-0) [SunSolve Online 24](#page-23-0) [End-of-Feature-Support Statements 25](#page-24-0) [Public Network Management \(PNM\) 25](#page-24-0) [HAStorage 25](#page-24-0) [Sun Cluster 3.1 Software Localization 28](#page-27-0) [Cluster Control Panel \(CCP\) 29](#page-28-0) [Installation Tools 30](#page-29-0) [SunPlex Manager 30](#page-29-0) [Sun Cluster Module for Sun Management Center 31](#page-30-0) [Sun Cluster Software 32](#page-31-0) [Sun Cluster Data Services 32](#page-31-0) [Sun Cluster 3.1 Documentation 32](#page-31-0) [Documentation Issues 33](#page-32-0) [Software Installation Guide 34](#page-33-0) [SunPlex Manager Online Help 34](#page-33-0) [System Administration Guide 35](#page-34-0) [Data Services Collection 35](#page-34-0)

**4** Sun Cluster 3.1 Release Notes • May 2003, Revision A

[Man Pages 35](#page-34-0)

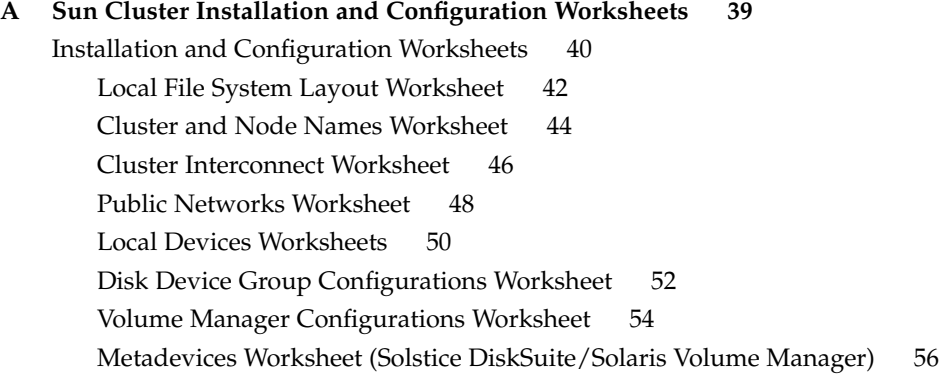

Sun Cluster 3.1 Release Notes • May 2003, Revision A

# <span id="page-6-0"></span>Sun Cluster 3.1 Release Notes

This document provides the following information for Sun™ Cluster 3.1 software.

- *"What's New in Sun Cluster 3.1"* on page 7
- ["Known Issues and Bugs"](#page-14-0) on page 15
- ["Patches and Required Firmware Levels"](#page-23-0) on page 24
- ["End-of-Feature-Support Statements"](#page-24-0) on page 25
- ["Sun Cluster 3.1 Software Localization"](#page-27-0) on page 28
- ["Sun Cluster 3.1 Documentation"](#page-31-0) on page 32
- ["Documentation Issues"](#page-32-0) on page 33

**Note –** For information about Sun Cluster 3.1 data services, refer to the *Sun Cluster 3.1 Data Service 5/03 Release Notes*.

# What's New in Sun Cluster 3.1

This section provides information related to new features, functionality, and supported products in Sun Cluster 3.1.

### New Features and Functionality

#### Sun Cluster Security Hardening

Sun Cluster Security Hardening uses the Solaris Operating Environment hardening techniques recommended by the Sun BluePrints™ program to achieve basic security hardening for clusters. The Solaris Security Toolkit automates the implementation of Sun Cluster Security Hardening.

The Sun Cluster Security Hardening documentation is available at [http://www.sun.com/blueprints/0203/817-1079.pdf.](http://www.sun.com/blueprints/0203/817-1079.pdf) You can also access the article from http://wwws.sun.com/software/security/blueprints. From this URL, scroll down to the Architecture heading to locate the article "Securing the Sun Cluster 3.x Software." The documentation describes how to secure Sun Cluster 3.1 deployments in a Solaris 8 and Solaris 9 environment. The description includes the use of the Solaris Security Toolkit and other best-practice security techniques recommended by Sun security experts.

### Flexible Topologies

Sun Cluster 3.1 software now supports open topologies. You are no longer limited to the storage topologies listed in the *Sun Cluster 3.1 Concepts* document.

Use the following guidelines to configure your cluster.

- Sun Cluster supports a maximum of eight nodes in a cluster, regardless of the storage configurations that you implement.
- A shared storage device can connect to as many nodes as the storage device supports.
- Shared storage devices do not need to connect to all nodes of the cluster. However, these storage devices must connect to at least two nodes.

#### Diskless Clusters

Sun Cluster 3.1 now supports greater than three-node cluster configurations without shared storage devices. Two-node clusters are still required to have a shared storage device to maintain quorum. This storage device does not need to perform any other function.

#### Support for Data Service Project Configuration

Data services may now be configured to launch under a Solaris project name when brought online using the RGM—See "Data Service Project Configuration" section in "Key Concepts – Administration and Application Development" in *Sun Cluster 3.1 Concepts Guide* for detailed information about planning project configuration for your data service.

### Support for the Solaris Implementation of Internet Protocol (IP) Network Multipathing on Public Networks

For more information on the support for the Solaris implementation of IP network multipathing on public networks, see"Planning the Sun Cluster Configuration" in *Sun Cluster 3.1 Software Installation Guide* and "Administering the Public Network" in *Sun Cluster 3.1 System Administration Guide*.

### <span id="page-8-0"></span>Set Secondary Nodes for a Disk Device Group

For more information on how to set a desired number of secondary nodes for a disk device group, see "Administering Disk Device Groups" in *Sun Cluster 3.1 System Administration Guide* (refer to the procedures for Setting the Desired Number of Secondaries and Changing Disk Device Group Properties). Additional information can also be found in "Cluster Administration and Application Development" in *Sun Cluster 3.1 Concepts Guide* (See the section on Multi-Ported Disk Failover).

#### Data Services

For information on data services enhancements, see "What's New in Sun Cluster 3.1 Data Services 5/03" in *Sun Cluster 3.1 Data Service 5/03 Release Notes*.

# Supported Products

This section describes the supported software and memory requirements for Sun Cluster 3.1 software.

■ **Operating environment and patches** – Supported Solaris versions and patches are available at the following URL:

[http://sunsolve.sun.com](http://sunsolve.ebay.sun.com)

For more details, see ["Patches and Required Firmware Levels"](#page-23-0) on page 24.

- **Volume managers**
	- On Solaris 8 Solstice DiskSuite™ 4.2.1 and VERITAS Volume Manager 3.2 and 3.5.
	- **On Solaris 9 –** Solaris Volume Manager and VERITAS Volume Manager 3.5.

**Note –** If you are upgrading from VERITAS Volume Manager (VxVM) 3.2 to 3.5, the Cluster Volume Manger (CVM) feature will not be available until you install the CVM license key for version 3.5. In VxVM 3.5, the CVM license key for version 3.2 does not enable CVM and must be upgraded to the CVM license key for version 3.5.

- **File systems –**
	- **On Solaris 8** Solaris UFS and VERITAS File System 3.4 and 3.5.
	- **On Solaris 9** Solaris UFS and VERITAS File System 3.5.
- **Data services (agents)** For information on supported data services, see *Sun Cluster 3.1 Data Service 5/03 Release Notes*.

<span id="page-9-0"></span>**Note –** Sun Cluster 3.0 data services can run on Sun Cluster 3.1, except as noted in ["Running Sun Cluster HA for Oracle 3.0 on Sun Cluster 3.1"](#page-13-0) on page 14.

- **Memory Requirements** Sun Cluster 3.1 software requires extra memory beyond what is configured for a node under a normal workload. The extra memory equals 128 Mbytes plus ten percent. For example, if a standalone node normally requires 1 Gbyte of memory, you need an extra 256 Mbytes to meet memory requirements.
- **RSMAPI** –Sun Cluster 3.1 software supports the Remote Shared Memory Application Programming Interface (RSMAPI) on RSM-capable interconnects, such as PCI-SCI.

### **Restrictions**

The following restrictions apply to the Sun Cluster 3.1 release:

■ **svc\_default\_stksize and lwp\_default\_stksize parameters –**Set the rpcmod:svc\_default\_stksize parameter to 0x8000 and the lwp\_default\_stksize parameter to 0x6000 in the /etc/system file, to avoid stack overflow.

**Note –** If any VxFS package or patch is added, make sure that the settings for these parameters in the /etc/system file match the values shown above.

- **local-mac-address? variable –** The local-mac-address? variable must have a value of true for Ethernet adapters. This is a reversal of the Sun Cluster 3.0 software requirement, which was to set this variable to a value of false.
- **Remote Shared Memory (RSM) transport types These transport types are** mentioned in the documentation, but are not supported. If you use the RSMAPI, specify dlpi as the transport type.
- **Scalable Coherent Interface (SCI)** The SBus SCI interface is not supported as a cluster interconnect. However, the PCI-SCI interface is supported.
- **Logical network interfaces** These interfaces are reserved for use by Sun Cluster 3.1 software.
- **Disk path monitoring** Only active disk paths are monitored on the current primary node for failures by Sun Cluster software. You must monitor disk paths manually to avoid double failures or loss of path to a quorum device.
- **Storage devices with more than two physical paths to the enclosure More than** two paths are not supported except on the following: Sun StorEdge™ A3500, for which two paths are supported to each of two nodes, any device that supports Sun StorEdge Traffic Manager, and EMC storage devices that use EMC PowerPath

software.

- **SunVTS**<sup>™</sup> Not supported.
- **Multihost tape, CD-ROM, and DVD-ROM** Not supported.
- **Loopback File System** Sun Cluster 3.1 software does not support the use of the loopback file system (LOFS) on cluster nodes.
- **Running client applications on the cluster nodes Client applications that run on** cluster nodes should not map to logical IP addresses of an HA data service. During failover, these logical IP addresses might go away, leaving the client without a connection.
- **Running high-priority process scheduling classes on cluster nodes –** Not supported. Processes that run in the time-sharing scheduling class with a high priority, or processes that run in the real-time scheduling class should not be run on cluster nodes. Sun Cluster 3.1 software relies on kernel threads that do not run in the real-time scheduling class. Other time-sharing processes that run at higher-than-normal priority or real-time processes can prevent the Sun Cluster kernel threads from acquiring needed CPU cycles.
- **Upgrade from Solaris 8 to Solaris 9 -** Upgrade from Solaris 8 to Solaris 9 software on a Sun Cluster configuration is not supported. You can only upgrade to subsequent, compatible versions of the Solaris 8 operating environment. To run Sun Cluster 3.1 software on the Solaris 9 operating environment, you must perform a new installation of the Solaris 9 version of Sun Cluster 3.1 software after the nodes are installed with Solaris 9 software.
- **IPv6** Not supported.
- **SNDR cannot be used with HAStoragePlus Currently, SNDR can only be used** with HAStorage. This restriction only applies to the light weight resource group that includes the logical host SNDR is using for replication. Application resource groups can still use HAStoragePlus with SNDR. You can use failover filesystem with HAStoragePlus and SNDR by using HAStorage for the SNDR resource group, and HAStoragePlus for the application resource group, where the HAStorage and HAStoragePlus resources point at the same underlying DCS device. A patch is being developed to enable SNDR to work with HAStoragePlus.
- **Mounting options -** (1) You cannot remount a file system with the directio mount option added at remount time, and (2) you cannot set the directio mount option on a single file by using the directio ioctl.
- **License key -** The license key can only be installed with the interactive form or with the scvxinstall -e option.
- **Other restrictions** For other known problems or restrictions, see ["Known Issues](#page-14-0) and Bugs" [on page 15.](#page-14-0)

#### Service and Application Restrictions

- Sun Cluster 3.1 software can only provide service for those data services that are either supplied with the Sun Cluster product or set up with the Sun Cluster data services API.
- Sun Cluster software currently does not have an HA Data Service for the sendmail(1M) subsystem. It is permitted to run sendmail on the individual cluster nodes, but the sendmail functionality will not be highly available, including the functionality of mail delivery and mail routing, queuing, or retry.
- Do not configure cluster nodes as routers (gateways). If the system goes down, the clients cannot find an alternate router and cannot recover.
- Do not configure cluster nodes as NIS or NIS+ servers. However, cluster nodes can be NIS or NIS+ clients.
- Do not use a Sun Cluster configuration to provide a highly available boot or install service on client systems.
- Do not use a Sun Cluster 3.1 configuration to provide an rarpd service.

#### Hardware Restrictions

- Alternate Pathing (AP) is not supported.
- If you are using a Sun Enterprise™ 420R server with a PCI card in slot [4701, the motherboard must be at dash-level 15 or higher (501-5168-15 or higher). To find the motherboard part number and revision level, look at the edge of the board closest to PCI slot 1.
- System panics have been observed in clusters when UDWIS I/O cards are used in slot 0 of a board in a Sun Enterprise 10000 server; do not install UDWIS I/O cards in slot 0 of a board in this server.

### Volume Manager Restrictions

- If you are upgrading from VERITAS Volume Manager (VxVM) 3.2 to 3.5, the Cluster Volume Manger (CVM) feature will not be available until you install the CVM license key for version 3.5. In VxVM 3.5, the CVM license key for version 3.2 does not enable CVM and must be upgraded to the CVM license key for version 3.5.
- In Solstice DiskSuite/Solaris Volume Manager configurations that use mediators, the number of mediator hosts configured for a diskset must be exactly two.
- DiskSuite Tool (Solstice DiskSuite metatoo1) and the Enhanced Storage module of Solaris Management Console (Solaris Volume Manager) are not compatible with Sun Cluster 3.1 software.
- Use of VxVM Dynamic Multipathing (DMP) with Sun Cluster 3.1 software to manage multiple paths from the same node is not supported. From VxVM 3.2 onward it is no longer possible to disable the installation of DMP. But having it in

the I/O stack on systems with only a single path per node poses no problems. However, if you use VxVM in a configuration with multiple paths per node, then you must use another multipathing solution, such as MPxIO or EMC PowerPath.

- Simple root disk groups (rootdg created on a single slice of the root disk) are not supported as disk types with VxVM on Sun Cluster 3.1 software.
- Software RAID 5 is not supported.

#### Cluster File System Restrictions

- Quotas are not supported by Sun Cluster file systems.
- The command umount -f behaves in the same manner as the umount command without the -f option. It does not support forced unmounts.
- The command unlink (1M) is not supported on non-empty directories.
- The command lockfs -d is not supported. Use lockfs -n as a workaround.
- The cluster file system does not support any of the file-system features of Solaris software by which one would put a communication end-point in the file-system name space. Therefore, although you can create a UNIX domain socket whose name is a path name into the cluster file system, the socket would not survive a node failover. In addition, any fifos or named pipes you create on a cluster file system would not be globally accessible, nor should you attempt to use fattach from any node other than the local node.
- It is not supported to execute binaries off file systems mounted by using the forcedirectio mount option.

### VxFS Restrictions

- The following VxFS features are not supported in a Sun Cluster 3.1 configuration.
	- Ouick I/O
	- Snapshots
	- Storage checkpoints
	- Cache advisories (these can be used, but the effect will be observed on the given node only)
	- VERITAS CFS (requires VERITAS cluster feature and VCS)

All other VxFS features and options that are supported in a cluster configuration are supported by Sun Cluster 3.1 software. See VxFS documentation and man pages for details about VxFS options that are or are not supported in a cluster configuration.

- The following VxFS-specific mount options are not supported in a Sun Cluster 3.1 configuration.
	- convosync (Convert 0 SYNC)
- <span id="page-13-0"></span>■ mincache
- qlog, delaylog, tmplog
- For information about administering VxFS cluster file systems in a Sun Cluster configuration, see "Administering Cluster File Systems Overview" in *Sun Cluster 3.1 System Administration Guide*.

#### Internet Protocol (IP) Network Multipathing Restrictions

This section identifies any restrictions on using IP Network Multipathing that apply only in a Sun Cluster 3.1 environment, or are different than information provided in the Solaris documentation for IP Network Multipathing.

- IPv6 is not supported.
- All public network adapters must be in IP Network Multipathing groups.
- In /etc/default/mpathd do not change TRACK INTERFACES ONLY WITH GROUPSfrom yes to no.
- For knownbugs and issues, see ["Create IPMP Group Option Overwrites](#page-17-0) [hostname.int](#page-17-0) (4731768)" on page 18 .

Most procedures, guidelines, and restrictions identified in the Solaris documentation for IP Network Multipathing are the same in a cluster or non-cluster environment. Therefore, see the appropriate Solaris document for additional information about IP Network Multipathing restrictions.

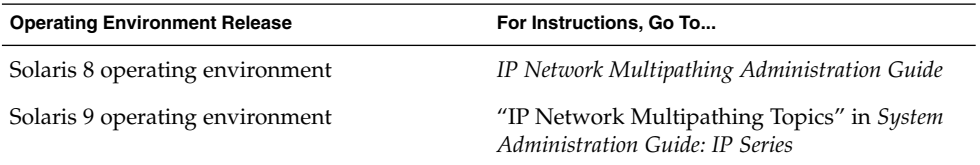

#### Data Service Restrictions

There are no restrictions that apply to all data services. For information about restrictions for specific data services, see *Sun Cluster 3.1 Data Service 5/03 Release Notes*.

### Running Sun Cluster HA for Oracle 3.0 on Sun Cluster 3.1

The Sun Cluster HA for Oracle 3.0 data service can run on Sun Cluster 3.1 only when used with the following versions of the Solaris operating environment:

- Solaris 8, 32-bit version
- Solaris 8, 64-bit version
- Solaris 9, 32-bit version

<span id="page-14-0"></span>**Note –** The Sun Cluster HA for Oracle 3.0 data service *cannot* run on Sun Cluster 3.1 when used with the 64-bit version of Solaris 9.

# Known Issues and Bugs

The following known issues and bugs affect the operation of the Sun Cluster 3.1 release. For the most current information, see the online *Sun Cluster 3.1 Release Notes Supplement* at [http://docs.sun.com.](http://docs.sun.com)

### Incorrect Largefile Status (4419214)

**Problem Summary:** The /etc/mnttab file does not show the most current largefile status of a globally mounted VxFS filesystem.

**Workaround:** Use the fsadm command to verify the filesystem largefile status, instead of the /etc/mnttab entry.

# Global VxFS File System Lists Block Allocations Differently Than Local VxFS (4449437)

**Problem Summary:** For a given file size, global VxFS file system appears to allocate more disk blocks than the local VxFS file system.

**Workaround:** Unmounting and mounting the filesystem eliminates the extra disk blocks that were reported as allocated to the given file.

# Nodes Unable to Bring up qfe Paths (4526883)

**Problem Summary:** Sometimes, private interconnect transport paths ending at a qfe adapter fail to come online.

**Workaround:** Follow the steps shown below:

1. Using scstat -W, identify the adapter that is at fault. The output will show all transport paths with that adapter as one of the path endpoints in the faulted or the waiting states.

- <span id="page-15-0"></span>2. Use scsetup to remove from the cluster configuration all the cables connected to that adapter.
- 3. Use scsetup again to remove that adapter from the cluster configuration.
- 4. Add back the adapter and the cables.
- 5. Verify if the paths appear. If the problem persists, repeat steps 1–5 a few times.
- 6. Verify if the paths appear. If the problem still persists, reboot the node with the at-fault adapter. Before the node is rebooted, make sure that the remaining cluster has enough quorum votes to survive the node reboot.

# File Blocks Not Updated Following Writes to Sparse File Holes (4607142)

**Problem Summary:** A file's block count is not always consistent across cluster nodes following block-allocating write operations within a sparse file. For a cluster file system layered on UFS (or VxFS 3.4), the block inconsistency across cluster nodes disappears within 30 seconds or so.

**Workaround:** File metadata operations which update the inode (touch, etc.) should synchronize the st blocks value so that subsequent metadata operations will ensure consistent st\_blocks values.

# Concurrent use of forcedirectio and mmap(2) may Cause Panics (4629536)

**Problem Summary:** Using the forcedirectio mount option and the mmap(2) function concurrently might cause data corruption, system hangs, or panics.

**Workaround:** Observe the following restrictions:

- Do not remount a file system with the directio mount option added at remount time.
- Do not set the directio mount option on a single file by using the directio ioctl.

If there is a need to use directio, mount the whole file system with directio options.

# Unmounting of a Cluster File System Fails (4656624)

**Problem Summary:** The unmounting of a cluster file system fails sometimes even though the fuser command shows that there are no users on any node.

<span id="page-16-0"></span>**Workaround:** Retry the unmounting after all asynchronous I/O to the underlying file system has been completed.

## Rebooting Puts Cluster Nodes in a Non–Working State (4664510)

**Problem Summary:** After powering off one of the Sun StorEdge T3 Arrays and running scshutdown, rebooting both nodes puts the cluster in a non-working state.

**Workaround:** If half the replicas are lost, perform the following steps:

- **1. Ensure the cluster is in cluster mode.**
- **2. Forcibly import the diskset.**

# **metaset -s** *set-name* **-f -C take**

**3. Delete the broken replicas.**

# **metadb -s** *set-name* **-fd /dev/did/dsk/d***N***s***X*

**4. Release the diskset.**

# **metaset -s** *set-name* **-C release**

The file system can now be mounted and used. However, the redundancy in the replicas has not been restored. If the other half of replicas is lost, then there will be no way to restore the mirror to a sane state.

**5. Recreate the databases after the above repair procedure is applied.**

### Dissociating a Plex from a Disk Group Causes Panic (4657088)

**Problem Summary:** Dissociating or detaching a plex from a disk group under Sun Cluster may panic the cluster node with following panic string:

panic[cpu2]/thread=30002901460: BAD TRAP: type=31 rp=2a101b1d200 addr=40 mmu\_fsr=0 occurred in module "vxfs" due to a NULL pointer dereference

**Workaround:** Before dissociating or detaching a plex from a disk group, unmount the corresponding file system.

## <span id="page-17-0"></span>scvxinstall -i Fails to Install a License Key (4706175)

**Problem Summary:** The scvxinstall -i command accepts a license key with the -L option. However, the key is ignored and does not get installed.

**Workaround:** Do not provide a license key with the -i form of scvxinstall. The key will not be installed. The license keys should be installed with the interactive form or with the -e option. Before proceeding with the encapsulation of root, examine the license requirements and provide the desired keys either with the -e option or in the interactive form.

## Sun Cluster HA–Siebel Fails to Monitor Siebel Components (4722288)

**Problem Summary:** The Sun Cluster HA-Siebel agent will not monitor individual Siebel components. If failure of a Siebel component is detected, only a warning message would be logged in syslog.

**Workaround:** Restart the Siebel server resource group in which components are offline using the command scswitch -R -h *node*-g *resource\_group*.

## The remove Script Fails to Unregister SUNW.gds Resource Type (4727699)

**Problem Summary:** The remove script fails to unregister SUNW.gds resource type and displays the following message:

Resource type has been un-registered already. **Workaround:** After using the remove script, manually unregister SUNW.qds. Alternatively, use the scsetup command or the SunPlex Manager.

## Create IPMP Group Option Overwrites hostname.int (4731768)

**Problem Summary:** The Create IPMP group option in SunPlex Manager should only be used with adapters that are not already configured. If an adapter is already configured with an IP address, the adapter must be manually configured for IPMP.

**Workaround:** The Create IPMP group option in SunPlex Manager must be used only with adapters that are not already configured. If an adapter is already configured with an IP address, the adapter should be manually configured using Solaris IPMP management tools.

# <span id="page-18-0"></span>Using the Solaris shutdown Command May Result in Node Panic (4745648)

**Problem Summary:** Using the Solaris shutdown command or similar commands (for example, uadmin) to bring down a cluster node may result in node panic and display the following message:

CMM: Shutdown timer expired. Halting. **Workaround:** Contact your Sun service representative for support. The panic is necessary to provide a guaranteed safe way for another node in the cluster to take over the services that were being hosted by the shutting-down node.

# Administrative Command to Add a Quorum Device to the Cluster Fails (4746088)

**Problem Summary:** If a cluster has the minimum votes required for quorum, an administrative command to add a quorum device to the cluster fails with the following message:

Cluster could lose quorum. **Workaround:** Contact your Sun service representative for support.

# Path Timeouts When Using ce Adapters on the Private Interconnect (4746175)

**Problem Summary:** Clusters using ce adapters on the private interconnect may notice path timeouts and subsequent node panics if one or more cluster nodes have more than four processors.

**Workaround:** Set the ce\_taskq\_disable parameter in the ce driver by adding **set ce:ce\_taskq\_disable=1** to /etc/system file on all cluster nodes and then rebooting the cluster nodes. This ensures that heartbeats (and other packets) are always delivered in the interrupt context, eliminating path timeouts and the subsequent node panics. Quorum considerations should be observed while rebooting cluster nodes.

# <span id="page-19-0"></span>Siebel Gateway Probe May Time Out When a Public Network Fails (4764204)

**Problem Summary:** Failure of a public network may cause the Siebel gateway probe to time out and eventually cause the Siebel gateway resource to go offline. This may occur if the node on which the Siebel gateway is running has a path beginning with /home which depends on network resources such as NFS and NIS. Without the public network, the Siebel gateway probe hangs while trying to open a file on/home, causing the probe to time out.

**Workaround:** Complete the following steps for all nodes of the cluster which can host the Siebel gateway.

- **1. Ensure that the passwd, group, and project entries in /etc/nsswitch.conf refer only to** *files* **and not to** *nis***.**
- **2. Ensure that there are no NFS or NIS dependencies for any path starting with /home.** You may have either a locally mounted /home path or rename the /home mount point to /export/home or some name which does not start with /home.
- **3. In the /etc/auto\_master file, comment out the line containing the entry +auto\_master. Also comment out any /home entries using auto\_home.**
- **4. In etc/auto\_home, comment out the line containing +auto\_home.**

## Flushing Gateway Routes Breaks Per–Node Logical IP Communication (4766076)

**Problem Summary:** To provide highly available, per-node, logical IP communication over a private interconnect, Sun Cluster software relies on gateway routes on the cluster nodes. Flushing the gateway routes will break the per-node logical IP communication.

**Workaround:** Reboot the cluster nodes where the routes were inadvertently flushed. To restore the gateway routes, it is sufficient to reboot the cluster nodes one at a time. Per-node logical IP communication will remain broken until the routes have been restored. Quorum considerations must be observed while rebooting cluster nodes.

### Unsuccessful Failover Results in Error (4766781)

**Problem Summary:** An unsuccessful failover/switchover of a file system might leave the file system in an errored state.

**Workaround:** Unmount and remount the file system.

# <span id="page-20-0"></span>Enabling TCP-Selective Acknowledgments may Cause Data Corruption (4775631)

**Problem Summary:** Enabling TCP-selective acknowledgements on cluster nodes may cause data corruption.

**Workaround:**No user action is required. To avoid causing data corruption on the global file system, do not reenable TCP selective acknowledgements on cluster nodes.

## scinstall Incorrectly Shows Some Data Services as Unsupported (4776411)

**Problem Summary:** scinstall incorrectly shows that the following data services are not supported on Solaris 9:

- Sun Cluster HA for SAP
- Sun Cluster HA for SAP liveCache

**Workaround:** Solaris 8 and 9 support both Sun Cluster HA for SAP and Sun Cluster HA for SAP liveCache; ignore the unsupported feature list in scinstall.

## scdidadm Exits With an Error if /dev/rmt is Missing (4783135)

**Problem Summary:** The current implementation of scdidadm(1M) relies on the existence of both /dev/rmt and /dev/(r)dsk to successfully execute scdiadm -r. Solaris installs both, regardless of the existence of the actual underlying storage devices. If /dev/rmt is missing, scdidadm exits with the following error:

Cannot walk /dev/rmt" during execution of 'scdidadm -r. Workaround: On any node where /dev/rmt is missing, use mkdir to create a directory /dev/rmt. Then, run scgdevs from one node.

# Data Corruption When Node Failure Causes the Cluster File System Primary to Die (4804964)

**Problem Summary:** Data corruption may occur with Sun Cluster 3.x systems running patches 113454-04, 113073-02 and 113276-02 (or a subset of these patches). The problem only occurs with globally mounted UFS file systems. The data corruption results in missing data (that is, you will see zero's where data should exist), and the amount of missing data is always a multiple of a disk block. The data loss can occur any time a

<span id="page-21-0"></span>node failure causes the cluster file system primary to die soon after the cluster file systemclient completes— or reports that it has just completed—a write operation. The period of vulnerability is limited and does not occur every time.

**Workaround:** Use the -o syncdir mount option to force UFS to use synchronous UFS log transactions.

## Node Hangs After Rebooting When Switchover is in Progress (4806621)

**Problem Summary:** If a device group switchover is in progress when a node joins the cluster, the joining node and the switchover operation may hang. Any attempts to access any device service will also hang. This is more likely to happen on a cluster with more than two nodes and if the file system mounted on the device is a VxFS file system.

**Workaround:** To avoid this situation, do not initiate device group switchovers while a node is joining the cluster. If this situation occurs, then all the cluster nodes must be rebooted to restore access to device groups.

## File System Panics When Cluster File System is Full (4808748)

**Problem Summary:** When a cluster file system is full, there are instances where the filesystem might panic with one of the following messages: 1)

```
assertion failed: cur data token & PXFS WRITE TOKEN or
PXFS READ TOKEN or 2)
```
vp->v\_pages == NULL. These panics are intended to prevent data corruption when a filesystem is full.

**Workaround:** To reduce the likelihood of this problem, use a cluster file system with UFS as far as possible. It is extremely rare for one of these panics to occur when using a cluster file system with UFS, but the risk is greater when using a cluster file system with VxFS.

## Cluster Node Hangs While Booting Up (4809076)

**Problem Summary:** When a device service switchover request, using scswitch -z  $-D$  <device-group>  $-D$  <nodes, is concurrent with a node reboot and there are global file systems configured on the device service, the global file systems might become unavailable and subsequent configuration changes involving any device service or global file system may also hang. Additionally, subsequent cluster node joins might hang.

<span id="page-22-0"></span>**Workaround:** Recovery requires a reboot of all the cluster nodes.

## Removing a Quorum Device Using scconf -rq Causes Cluster Panic (4811232)

**Problem Summary:** If you execute the scconf -rq command to remove a quorum device in a vulnerable configuration, all nodes of the cluster will panic with the message

CMM lost operational quorum.

**Workaround:** To remove a quorum device from a cluster, first check the output of scstat -q. If the quorum device is listed as having more than one vote in the Present column, then the device should first be put into maintenance mode using scconf -cq globaldev=QD,maintstate. After the command completes and the quorum device is shown in scstat -q as having 0 votes present, the device can be removed using scconf -rq.

## Mirrored Volume Fails When Using O EXCL Flag (4820273)

**Problem Summary:** If Solstice DiskSuite/Solaris Volume Manager is being used and a mirrored volume is opened with  $\circ$  EXCL flag, the failover of the device group containing this volume will fail. This will panic the new device group primary, when the volume is first accessed after the failover.

**Workaround:** When using Solstice DiskSuite/Solaris Volume Manager, do not open mirrored volumes with  $\circ$  EXCL flag.

# Cluster Hangs After a Node is Rebooted During Switchover (4823195)

**Problem Summary:** If a device service failover request is concurrent with a node reboot or a node join, and there are cluster file systems configured on the device service, the cluster file systems might become unavailable and subsequent configuration changes involving any device service or cluster file system may also hang. Additionally, subsequent cluster node joins might hang.

**Workaround:** Recovery requires a reboot of all the cluster nodes.

## Untranslated Text in the French Locale (4840085)

**Problem Summary:** Some untranslated text appears when using the SunPlex Manager to install Sun Cluster in the French locale.

<span id="page-23-0"></span>**Workaround:** This error does not affect SunPlex Manager's functionality. You may either ignore the untranslated text or set your browser's language to English to avoid mixed translation.

# Patches and Required Firmware Levels

This section provides information about patches for Sun Cluster configurations.

**Note –** You must be a registered SunSolve™ user to view and download the required patches for the Sun Cluster product. If you do not have a SunSolve account, contact your Sun service representative or sales engineer, or register online at [http://sunsolve.sun.com.](http://sunsolve.ebay.sun.com)

### PatchPro

PatchPro is a patch-management tool designed to ease the selection and download of patches required for installation or maintenance of Sun Cluster software. PatchPro provides a Sun Cluster-specific Interactive Mode tool to make the installation of patches easier and an Expert Mode tool to maintain your configuration with the latest set of patches. Expert Mode is especially useful for those who want to get all of the latest patches, not just the high availability and security patches.

To access the PatchPro tool for Sun Cluster software, go to [http://www.sun.com/PatchPro/,](http://www.sun.com/PatchPro/) click on "Sun Cluster," then choose either Interactive Mode or Expert Mode. Follow the instructions in the PatchPro tool to describe your cluster configuration and download the patches.

# SunSolve Online

The SunSolve™ Online Web site provides 24-hour access to the most up-to-date information regarding patches, software, and firmware for Sun products. Access the SunSolve Online site a[thttp://sunsolve.sun.com](http://sunsolve.ebay.sun.com) for the most current matrixes of supported software, firmware, and patch revisions.

You can find Sun Cluster 3.1 patch information by using the Info Docs. To view the Info Docs, log on to SunSolve and access the Simple search selection from the top of the main page. From the Simple Search page, click on the Info Docs box and type **Sun Cluster 3.1** in the search criteria box. This will bring up the Info Docs page for Sun Cluster 3.1 software.

<span id="page-24-0"></span>Before you install Sun Cluster 3.1 software and apply patches to a cluster component (Solaris operating environment, Sun Cluster software, volume manager or data services software, or disk hardware), review the Info Docs and any README files that accompany the patches. All cluster nodes must have the same patch level for proper cluster operation.

For specific patch procedures and tips on administering patches, see the *Sun Cluster 3.1 System Administration Guide*.

# End-of-Feature-Support Statements

# Public Network Management (PNM)

Public Network Management (PNM) is not supported in Sun Cluster 3.1. Software Network adapter monitoring and failover for Sun Cluster software is instead performed by the Solaris implementation of Internet Protocol (IP) Network Multipathing. See ["What's New in Sun Cluster 3.1"](#page-6-0) on page 7.

## **HAStorage**

HAStorage might not be supported in a future release of Sun Cluster software. Near-equivalent functionality is supported by HAStoragePlus. Complete one of the following procedures to migrate from HAStorage to HAStoragePlus.

### How to Upgrade from HAStorage to HAStoragePlus When Using Device Groups or Cluster File Systems

HAStorage might not be supported in a future release of Sun Cluster software. Equivalent functionality is supported by HAStoragePlus. To upgrade from HAStorage to HAStoragePlus when you use cluster file systems or device groups, complete the following steps.

The following example uses a simple HA-NFS resource active with HAStorage. The ServicePaths are the disk group nfsdg and the AffinityOn property is TRUE. Furthermore, the HA-NFS Service has Resource\_Dependencies set to the HAStorage resource.

**1. Remove the dependencies the application resources has on HAStorage resource.**

# **scrgadm -c -j nfsserver-rs -y Resource\_Dependencies=""**

**2. Disable the HAStorage resource.**

# **scswitch -n -j nfs1storage-rs**

**3. Remove the HAStorage resource from the application resource group.**

# **scrgadm -r -j nfs1storage-rs**

**4. Unregister the HAStorage resource type.**

# **scrgadm -r -t SUNW.HAStorage**

**5. Register the HAStoragePlus resource type.**

# **scrgadm -a -t SUNW.HAStoragePlus**

**6. Create the HAStoragePlus resource.**

To specify a file-system mount point, input the following text.

```
# scrgadm -a -j nfs1-hastp-rs -g nfs1-rg -t \
SUNW.HAStoragePlus -x FilesystemMountPoints=/global/nfsdata -x \
AffinityOn=True
```
To specify global device paths, input the following text.

```
# scrgadm -a -j nfs1-hastp-rs -g nfs1-rg -t \
SUNW.HAStoragePlus -x GlobalDevicePaths=nfsdg -x AffinityOn=True
```
**Note** – Instead of using the ServicePaths property for HAStorage, you must use the GlobalDevicePaths or FilesystemMountPoints property for HAStoragePlus. The FilesystemMountPoints extension property must match the sequence specified in the /etc/vfstab file.

**7. Enable the HAStoragePlus resource.**

```
# scswitch -e -j nfs1-hastp-rs
```
**8. Set up the dependencies between the application server and HAStoragePlus.**

```
# scrgadm -c -j nfsserver-rs -y \
Resource_Depencencies=nfs1=hastp-rs
```
#### How to Upgrade from HAStorage with Cluster File Systems to HAStoragePlus with Failover Filesystem

HAStorage might not be supported in a future release of Sun Cluster. Equivalent functionality is supported by HAStoragePlus. To upgrade from HAStorage to HAStoragePlus when using Failover Filesystem (FFS), complete the following steps. The following example uses a simple NFS service active with HAStorage. The ServicePaths are the diskgroup nfsdg and the AffinityOn property is TRUE. Furthermore, the HA-NFS service has Resource\_Dependencies set to the HAStorage resource.

**1. Remove the dependencies the application resource has on HAStorage.**

```
# scrgadm -c -j nfsserver-rs -y Resource_Dependencies=""'
```
**2. Disable the HAStorage resource.**

# **scswitch -n -j nfs1storage-rs**

**3. Remove the HAStorage resource from the application resource group.**

# **scrgadm -r -j nfs1storage-rs**

**4. Unregister the HAStorage resource type.**

# **scrgadm -r -t SUNW.HAStorage**

- **5. Modify the /etc/vfstab file to remove the global flag and change mount at bootto no. This should be done on all nodes which are potential primaries for the resource group.**
- **6. Register the HAStoragePlus resource type.**

```
# scrgadm -a -t SUNW.HAStoragePlus
```
**7. Create the HAStoragePlus resource.**

To specify a file-system mount point, input the following text.

```
# scrgadm -a -j nfs1-hastp-rs -g nfs1-rg -t \
SUNW.HAStoragePlus -x FilesystemMountPoints=/global/nfsdata -x \
AffinityOn=True
```
To specify global device paths, input the following text.

```
# scrgadm -a -j nfs1-hastp-rs -g nfs1-rg -t \
SUNW.HAStoragePlus -x GlobalDevicePaths=nfsdg -x AffinityOn=True
```
**Note –** Instead of using the ServicePaths property for HAStorage, you must use the GlobalDevicePaths or FilesystemMountPoints property for HAStoragePlus. The FilesystemMountPoints extension property must match the sequence specified in the /etc/vfstab file.

**8. Switch the application resource group offline.**

# **scswitch -F -g nfs1-rg**

**9. Disable the application resource.**

# **scswitch -n -j nfsserver-rs**

- <span id="page-27-0"></span>**10. Unmount the CFS file systems.**
- **11. Enable the HAStoragePlus resource.**

# **scswitch -e -j nfs1-hastp-rs**

**12. Bring the application resource group online on a given host.**

# **scswitch -z -g nfs1-rg -h hostname**

**13. Set up the dependencies between the application resource and HAStoragePlus.**

```
# scrgadm -c -j nfsserver-rs -y \
Resource_Depencencies=nfs1=hastp-rs
```
**14. Enable the application resource.**

```
# scswitch -e -j nfs1-hastp-rs
```
# Sun Cluster 3.1 Software Localization

Localization is available for selected Sun Cluster software components in the following languages:

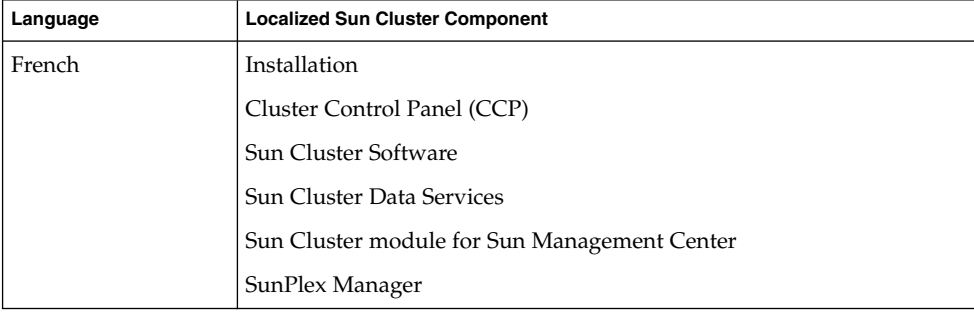

<span id="page-28-0"></span>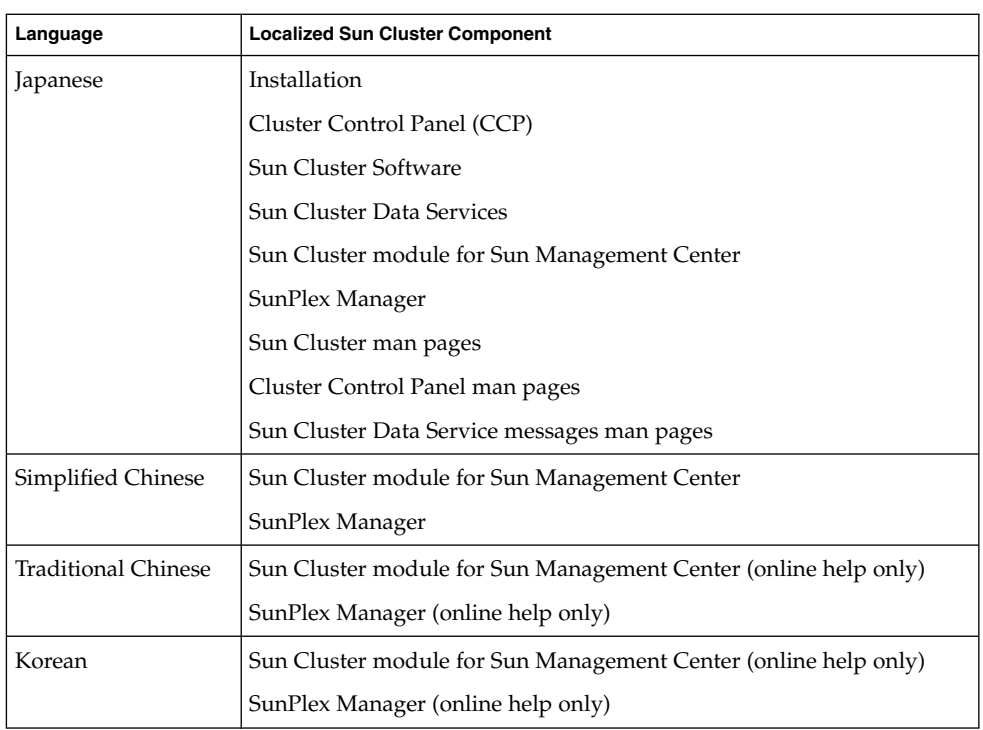

The following sections provide instructions on how to install the localization packages for various Sun Cluster components:

- "Cluster Control Panel (CCP)" on page 29
- ["Installation Tools"](#page-29-0) on page 30
- ["SunPlex Manager"](#page-29-0) on page 30
- ["Sun Cluster Module for Sun Management Center"](#page-30-0) on page 31
- ["Sun Cluster Software"](#page-31-0) on page 32
- ["Sun Cluster Data Services"](#page-31-0) on page 32

# Cluster Control Panel (CCP)

To use the localized Cluster Control Panel (CCP), you must first install the following packages on your administrative console by using the pkgadd(1M) command.

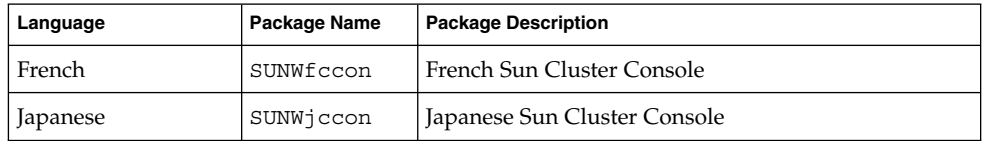

<span id="page-29-0"></span>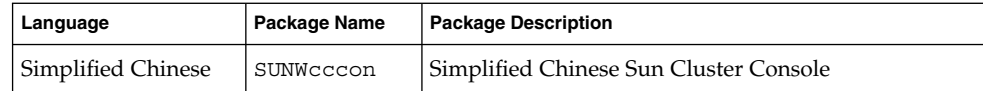

# Installation Tools

To use the localized scinstall(1M) utility to install Sun Cluster 3.1 software, install the following packages on the cluster nodes by using the pkgadd(1M) command before you run scinstall.

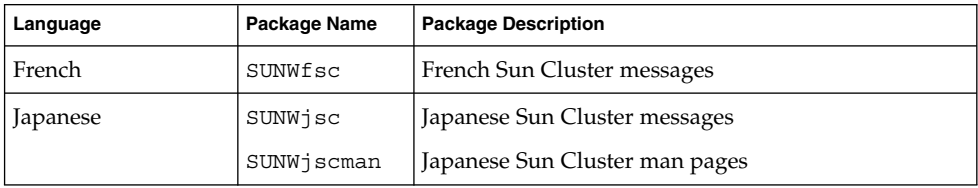

To use the localized SunPlex Manager to install Sun Cluster 3.1 software, see"SunPlex Manager" on page 30 for more information.

# SunPlex Manager

To use the localized SunPlex Manager, the following packages are required on the cluster nodes.

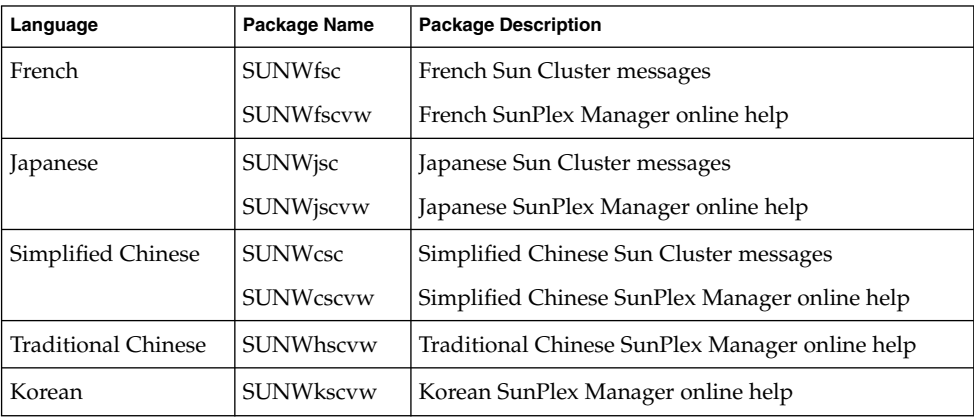

After you install the localized SunPlex Manager packages, set your browser's language preference. If you are using Netscape, you can check and change browser languages by performing the following steps:

**30** Sun Cluster 3.1 Release Notes • May 2003, Revision A

- <span id="page-30-0"></span>1. Start Netscape.
- 2. Select Edit > Preferences from the main menu.
- 3. Select Navigator > Languages from the Preferences dialog box.
- 4. Click Add, then select the language you want from the Add Language dialog box.
- 5. Click OK.

# Sun Cluster Module for Sun Management Center

To use the localized Sun Cluster module for Sun Management Center, install the following packages to the Sun Management Center server layer by using the pkgadd(1M) command.

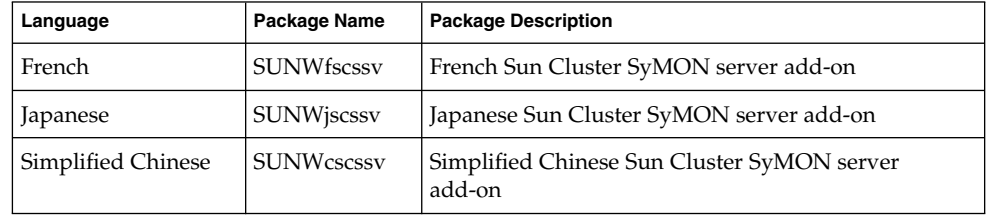

To use the localized online help on the Sun Cluster module for Sun Management Center, install the following packages to the Sun Management Center console layer by using the pkgadd(1M) command.

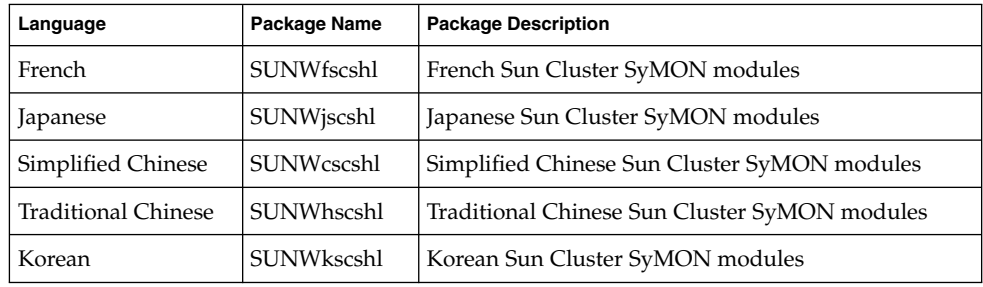

# <span id="page-31-0"></span>Sun Cluster Software

The following Sun Cluster localization packages will be automatically installed on the cluster node when you install or upgrade to Sun Cluster 3.1.

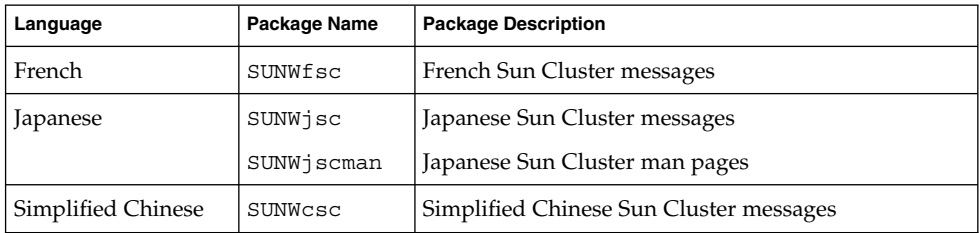

### Sun Cluster Data Services

When you install or upgrade to Sun Cluster 3.1, the localization packages will be automatically installed for the data services you have selected. Fore more information, see *Sun Cluster 3.1 Data Service 5/03 Release Notes*.

# Sun Cluster 3.1 Documentation

The complete Sun Cluster 3.1 user documentation set is available in PDF and HTML format on both the Sun Cluster 3.1 CD-ROM and the Sun Cluster 3.1 Agents CD-ROM. AnswerBook2™ server software is not needed to read Sun Cluster 3.1 documentation. See the index.html file at the top level of either CD-ROM for more information. This index.html file enables you to read the PDF and HTML manuals directly from the disc and to access instructions to install the documentation packages.

**Note –** The SUNWsdocs package must be installed before you install any Sun Cluster documentation packages. You can use pkgadd to install the SUNWsdocs package. The SUNWsdocs package is located in the SunCluster\_3.1/Sol\_*N*/Packages/ directory of the Sun Cluster 3.1 CD-ROM, where *N* is either 8 for Solaris 8 or 9 for Solaris 9. The SUNWsdocs package is also automatically installed when you run the installer from the Solaris 9 Documentation CD.

The Sun Cluster 3.1 documentation set consists of the following collections:

■ The Sun Cluster 3.1 Software Collection, which includes the following manuals: *Sun Cluster 3.1 Concepts Guide*

<span id="page-32-0"></span>*Sun Cluster 3.1 Data Services Developer's Guide Sun Cluster 3.1 Error Messages Guide Sun Cluster 3.1 Software Installation Guide Sun Cluster 3.1 System Administration Guide*

- The Sun Cluster 3.x Hardware Administration Collection, which includes the following manuals:
	- *Sun Cluster 3.x Hardware Administration Manual*
	- *Sun Cluster 3.x With Sun StorEdge 3310 Array Manual*
	- *Sun Cluster 3.x With Sun StorEdge 3900 or 6900 Series System Manual*
	- *Sun Cluster 3.x With Sun StorEdge 9900 Series Storage Device Manual*
	- *Sun Cluster 3.x With Sun StorEdge A1000 or Netra st A1000 Array Manual*
	- *Sun Cluster 3.x With Sun StorEdge A3500/A3500FC System Manual*
	- *Sun Cluster 3.x With Sun StorEdge A5x00 Array Manual*
	- *Sun Cluster 3.x With Sun StorEdge D1000 or Netra st D1000 Disk Array Manual*
	- *Sun Cluster 3.x With Sun StorEdge D2 Array Manual*
	- *Sun Cluster 3.x With Sun StorEdge MultiPack Enclosure Manual*
	- *Sun Cluster 3.x With Sun StorEdge Netra D130 or StorEdge S1 Enclosure Manual*
	- *Sun Cluster 3.x With Sun StorEdge T3 or T3+ Array Manual*
- The Sun Cluster 3.1 Reference Collection, which contains the following manual: *Sun Cluster 3.1 Reference Manual*
- The Sun Cluster 3.1 Data Services Collection: For a listing of the manuals contained in this collection, see the *Sun Cluster 3.1 Data Service 5/03 Release Notes*.

In addition, the docs.sun.com<sup>SM</sup> web site enables you to access Sun Cluster documentation on the Web. You can browse the docs.sun.com archive or search for a specific book title or subject at the following Web site:

<http://docs.sun.com>

# Documentation Issues

This section discusses known errors or omissions for documentation, online help, or man pages and steps to correct these problems.

## <span id="page-33-0"></span>Software Installation Guide

This section discusses known errors or omissions from the *Sun Cluster 3.1 Software Installation Guide*.

### Quorum-Device Connection

In the *Sun Cluster 3.1 Software Installation Guide*, the following statement about quorum devices is incorrect:

**Connection** - Do not connect a quorum device to more than two nodes.

The statement should instead read as follows:

**Connection** – You must connect a quorum device to at least two nodes.

### Node Authentication For scvxinstall Is Not Required

When you use the scvxinstall command to install VERITAS Volume Manager (VxVM), it is no longer necessary to first add the node to the cluster node authentication list. When you perform the procedures in "How to Install VERITAS Volume Manager Software and Encapsulate the Root Disk" or "How to Install VERITAS Volume Manager Software Only", ignore Step 3, "Add all nodes in the cluster to the cluster node authentication list."

### Upgrade Procedure Refers to Unavailable scsetup Functionality

In "How to Prepare the Cluster for Upgrade" in *Sun Cluster 3.1 Software Installation Guide*, the procedure states that, if you are upgrading from Sun Cluster 3.0 5/02 software, you can use the scsetup utility to disable resources rather than use the scswitch command. This statement is incorrect and should be ignored.

# SunPlex Manager Online Help

A note that appears in the Oracle data service installation procedure is incorrect.

#### **Incorrect**:

**Note**: If no entries exist for the shmsys and semsys variables in the /etc/system file when SunPlex Manager packages are installed, default values for these variables are automatically put in the /etc/system file. The system must then be rebooted. Check Oracle installation documentation to verify that these values are appropriate for your database.

#### <span id="page-34-0"></span>**Correct:**

**Note**: If no entries exist for the shmsys and semsys variables in the /etc/system file when you install the Oracle data service, default values for these variables can be automatically put in the /etc/system file. The system must then be rebooted. Check Oracle installation documentation to verify that these values are appropriate for your database.

## System Administration Guide

This section discusses errors and omissions from the *Sun Cluster 3.1 System Administration Guide*.

#### Simple Root Disk Groups With VERITAS Volume Manager

Simple root disk groups are not supported as disk types with VERITAS Volume Manager on Sun Cluster software. As a result, if you perform the procedure "How to Restore a Non-Encapsulated root (/) File System (VERITAS Volume Manager)" in the *Sun Cluster 3.1 System Administration Guide*, you should ignore Step 9, which asks you to determine if the root disk group (rootdg) is on a single slice on the root disk. You would complete Step 1 through Step 8, skip Step 9, and proceed with Step 10 to the end of the procedure.

#### Changing the Number of Node Attachments to a Quorum Device

When increasing or decreasing the number of node attachments to a quorum device, the quorum vote count is not automatically recalculated. You can re-establish the correct quorum vote if you remove all quorum devices and then add them back into the configuration.

## Data Services Collection

Errors and omissions related to the Data Services documentation are described in the *Sun Cluster 3.1 Data Service 5/03 Release Notes*.

### Man Pages

#### Sun Cluster 3.0 Data Service Man Pages

To display Sun Cluster 3.0 data service man pages, install the latest patches for the Sun Cluster 3.0 data services that you installed on Sun Cluster 3.1 software. See ["Patches](#page-23-0) [and Required Firmware Levels"](#page-23-0) on page 24 for more information.

After you have applied the patch, access the Sun Cluster 3.0 data service man pages by issuing the man -M command with the full man page path as the argument. The following example opens the Apache man page.

```
% man -M /opt/SUNWscapc/man SUNW.apache
```
Consider exporting your MANPATH to enable access to Sun Cluster 3.0 data service man pages without specifying the full path. The following example describes command input for adding the Apache man page path to your MANPATH and displaying the Apache man page.

```
% MANPATH=/opt/SUNWscapc/man:$MANPATH; export MANPATH
% man SUNW.apache
```
### scconf\_transp\_adap\_wrsm(1M)

The following  $s$ cconf  $transp$  adap  $wrsm(1M)$  man page replaces the existing scconf\_transp\_adap\_wrsm(1M) man page.

#### NAME

scconf\_transp\_adap\_wrsm.1m- configure the wrsm transport adapter

#### DESCRIPTION

wrsm adapters may be configured as cluster transport adapters. These adapters can only be used with transport types dlpi.

The wrsm adapter connects to a transport junction or to another wrsm adapter on a different node. In either case, the connection is made through a transport cable.

Although you can connect the wrsm adapters directly by using a point-to-point configuration, Sun Cluster software requires that you specify a transport junction, a virtual transport junction. For example, if node1:wrsm1 is connected to node2:wsrm1 directly through a cable, you must specify the following configuration information.

node1:wrsm1 <--cable1--> Transport Junction sw\_wrsm1 <--cable2--> node2:wrsm1

The transport junction, whether a virtual switch or a hardware switch, must have a specific name. The name must be sw\_wrsm*N* where the adapter is wrsm*N*. This requirement reflects a Wildcat restriction that requires that all wrsm controllers on the same Wildcat network have the same instance number.

When a transport junction is used and the endpoints of the transport cable are configured using scconf, scinstall, or other tools, you are asked to specify a port name on the transport junction. You can provide any port name, or accept the default, as long as the name is unique for the transport junction.

The default sets the port name to the node ID that hosts the adapter at the other end of the cable.

Refer to scconf(1M) for more configuration details.

There are no user configurable properties for cluster transport adapters of this type.

SEE ALSO

scconf(1M), scinstall(1M), wrsmconf(1M), wrsmstat(1M), wrsm(7D), wrsmd(7D)

#### scconf\_transp\_adap\_sci(1M)

The scconf transp adap  $sci(1M)$  man page states that SCI transport adapters can be used with the rsm transport type. This support statement is incorrect. SCI transport adapters do *not* support the rsm transport type. SCI transport adapters support the dlpi transport type only.

#### scconf\_transp\_adap\_sci(1M)

The following sentence clarifies the name of an SCI–PCI adapter. This information is not currently included in the scconf transp adap sci(1M) man page.

#### **New Information:**

Use the name sci*N* to specify an SCI adapter.

#### scgdevs(1M)

The following paragraph clarifies behavior of the scgdevs command. This information is not currently included in the scgdevs(1M) man page.

#### **New Information:**

scgdevs(1M) called from the local node will perform its work on remote nodes asynchronously. Therefore, command completion on the local node does not necessarily mean it has completed its work cluster wide.

### SUNW.sap\_ci(5)

- There is an error in the Name section. The Name section should read as follows: sap\_ci, SUNW.sap\_ci and SUNW.sap\_ci\_v2 - Resource type implementations for Sun Cluster HA for SAP central instance.
- There is an error in the Description section. The Description section should read as follows:

The Resource Group Manager (RGM) manages the SAP data service for Sun Cluster software. Configure the Sun Cluster HA for SAP central instance as a logical-hostname resource and an SAP central instance resource.

#### SUNW.sap\_as(5)

■ There is an error in the Name section. The Name section should read as follows:

sap\_as, SUNW.sap\_as - Resource type implementation for Sun Cluster HA for SAP as a failover data service.

sap\_as, SUNW.sap\_as\_v2 - Resource type implementation for Sun Cluster HA for SAP as a failover data service or a scalable data service.

■ There is an error in the Description section. The Description section should read as follows:

The Resource Group Manager (RGM) manages the SAP data service for Sun Cluster software. If you are setting up the Sun Cluster HA for SAP application server as a failover data service configure it as a logical-hostname resource and an SAP application-server resource. If you are setting up the Sun Cluster HA for SAP application-server as a scalable data service configure it as a scalable SAP application-server resource.

#### rg\_properties(5)

The following new resource group property should be added to the rg\_properties(5) man page.

Auto start on new cluster

This property controls whether the Resource Group Manager starts the resource group automatically when a new cluster is forming.

The default is TRUE. If set to TRUE, the Resource Group Manager attempts to start the resource group automatically to achieve Desired\_primaries when all nodes of the cluster are simultaneously rebooted. If set to FALSE, the Resource Group does not start automatically when the cluster is rebooted. .If set to FALSE, the Resource Group does not automatically start when the cluster is rebooted. The resource group will remain offline until the first time it is manually switched onlin using scswitch (1M). After that, it will resume normal failover behavior.

Category: Optional Default: True Tunable: Any time

#### rt\_properties(5)

In this release, the current API version has been incremented to 3 from its previous value of 2. To prevent a resource type from registering on an earlier version of Sun Cluster software, declare  $API$  version=3. For more information, see rt reg (4) and rt\_properties (5).

<span id="page-38-0"></span>APPENDIX **A**

# Sun Cluster Installation and Configuration Worksheets

This appendix provides worksheets to plan various components of your cluster configuration and examples of completed worksheets for your reference. See "Installation and Configuration Worksheets" in *Sun Cluster 3.1 Data Service 5/03 Release Notes* for configuration worksheets for resources, resource types, and resource groups.

# <span id="page-39-0"></span>Installation and Configuration **Worksheets**

If necessary, make additional copies of a worksheet to accommodate all the components in your cluster configuration. Follow planning guidelines in the *Sun Cluster 3.1 Software Installation Guide* to complete these worksheets. Then refer to your completed worksheets during cluster installation and configuration.

**Note –** The data used in the worksheet examples is intended as a guide only. The examples do not represent a complete configuration of a functional cluster.

The following table lists the planning worksheets and examples provided in this appendix, as well as the titles of sections in "Planning the Sun Cluster Configuration" in *Sun Cluster 3.1 Software Installation Guide* that contain related planning guidelines.

| Worksheet                                                  | <b>Example</b>                                                                                  | <b>Section Titles of Related Planning</b><br>Guidelines                    |
|------------------------------------------------------------|-------------------------------------------------------------------------------------------------|----------------------------------------------------------------------------|
| "Local File System Layout<br>Worksheet" on page 42         | "Example: Local File System Layout<br>Worksheets, With and Without<br>Mirrored Root" on page 43 | "System Disk Partitions"<br>"Mirroring the Root Disk"                      |
| "Cluster and Node Names<br>Worksheet" on page 44           | "Example: Cluster and Node Names<br>Worksheet" on page 45                                       | "Cluster Name"<br>"Node Names"<br>"Private Network"<br>"Private Hostnames" |
| "Cluster Interconnect Worksheet"<br>on page 46             | "Example: Cluster Interconnect<br>Worksheet" on page 47                                         | "Cluster Interconnect"                                                     |
| "Public Networks Worksheet"<br>on page 48                  | "Example: Public Networks<br>Worksheet" on page 49                                              | "Public Networks"<br>"IP Network Multipathing Groups"                      |
| "Local Devices Worksheets"<br>on page 50                   | "Example: Local Devices<br>Worksheets" on page 51                                               |                                                                            |
| "Disk Device Group Configurations<br>Worksheet" on page 52 | "Example: Disk Device Group<br>Configurations Worksheet"<br>on page 53                          | "Disk Device Groups"<br>"Planning Volume Management"                       |

**TABLE A–1** Cluster Installation Worksheets and Related Planning Guidelines

**40** Sun Cluster 3.1 Release Notes • May 2003, Revision A

| <b>IABLE A-T CHISTER INSTALLATION</b> VOLKSHEELS AND RELATED <b>T</b> FAILURING GUIDELINES<br>(Communeu) |                                                                                                |                                                                                                    |  |
|----------------------------------------------------------------------------------------------------|------------------------------------------------------------------------------------------------|----------------------------------------------------------------------------------------------------|--|
| Worksheet                                                                                                | <b>Example</b>                                                                                 | <b>Section Titles of Related Planning</b><br><b>Guidelines</b>                                                                               |  |
| "Volume Manager Configurations"<br>Worksheet" on page 54                                                 | "Example: Volume Manager<br>Configurations Worksheet"<br>on page 55                            | "Planning Volume Management"<br>Your volume manager<br>documentation                                                                         |  |
| "Metadevices Worksheet (Solstice)<br>DiskSuite/Solaris Volume<br>Manager)" on page 56                    | "Example: Metadevices Worksheet<br>(Solstice DiskSuite/Solaris Volume)<br>Manager)" on page 57 | "Planning Volume Management"<br>Solstice DiskSuite 4.2.1 Installation and<br>Product Notes or Solaris Volume<br>Manager Administration Guide |  |

**TABLE A–1** Cluster Installation Worksheets and Related Planning Guidelines *(Continued)*

# <span id="page-41-0"></span>Local File System Layout Worksheet

Node name: \_\_\_\_\_\_\_\_\_\_\_\_\_\_\_\_\_\_\_\_\_\_\_\_\_\_\_\_\_\_\_\_\_\_\_\_\_\_\_\_

**TABLE A–2** Local File Systems With Mirrored Root Worksheet

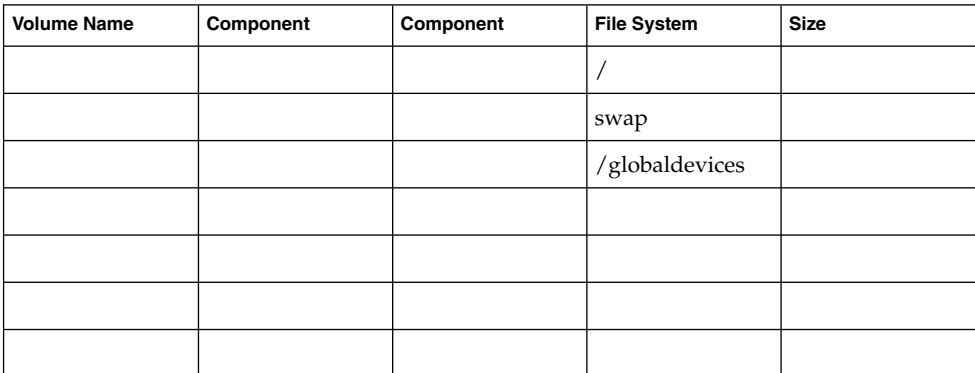

**TABLE A–3** Local File Systems with Non-Mirrored Root Worksheet

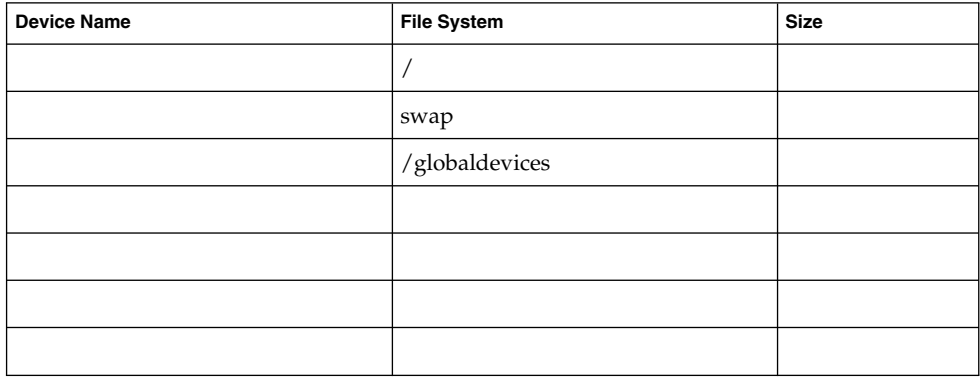

# <span id="page-42-0"></span>Example: Local File System Layout Worksheets, With and Without Mirrored Root

#### Node name: **phys-schost-1**

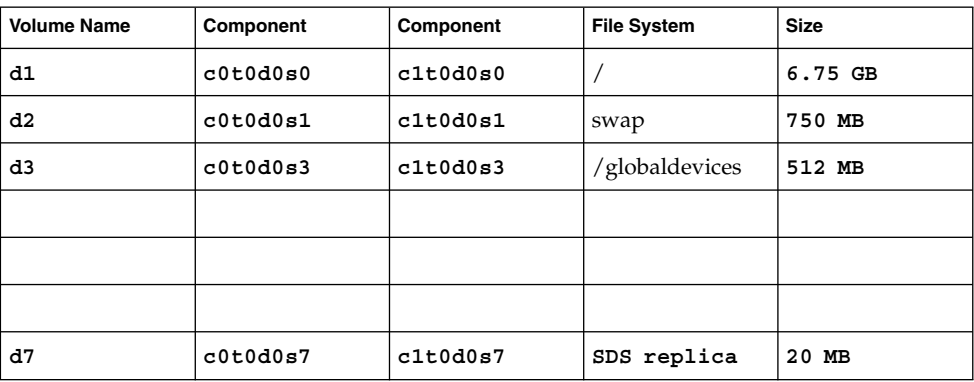

#### **TABLE A–4** Example: Local File Systems With Mirrored Root Worksheet

**TABLE A–5** Example: Local File Systems With Non-Mirrored Root Worksheet

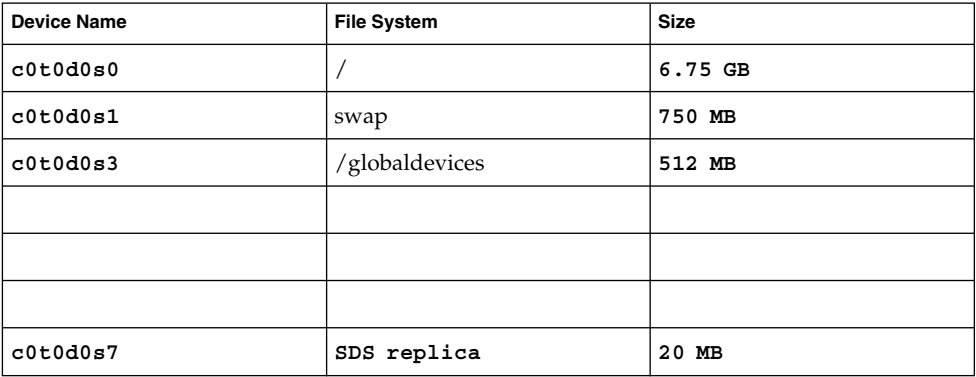

# <span id="page-43-0"></span>Cluster and Node Names Worksheet

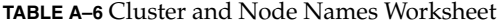

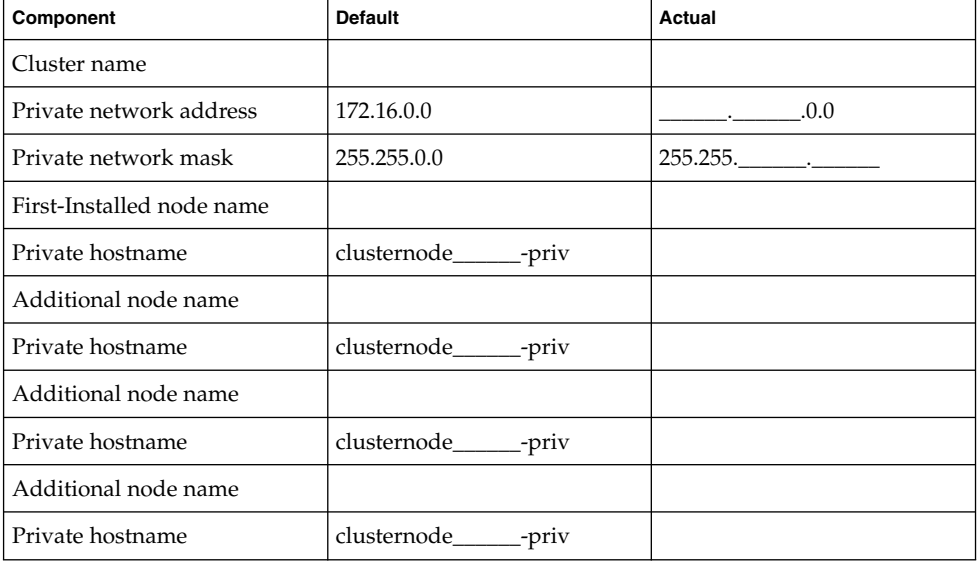

# <span id="page-44-0"></span>Example: Cluster and Node Names Worksheet

**TABLE A–7** Example: Cluster and Node Names Worksheet

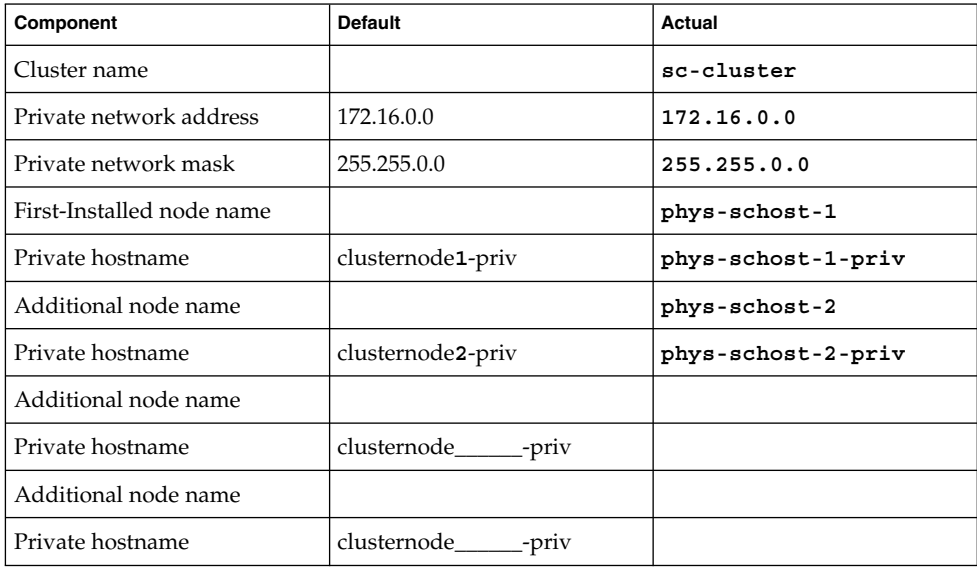

# Cluster Interconnect Worksheet

<span id="page-45-0"></span>**TABLE A–8** Cluster Interconnect Worksheet

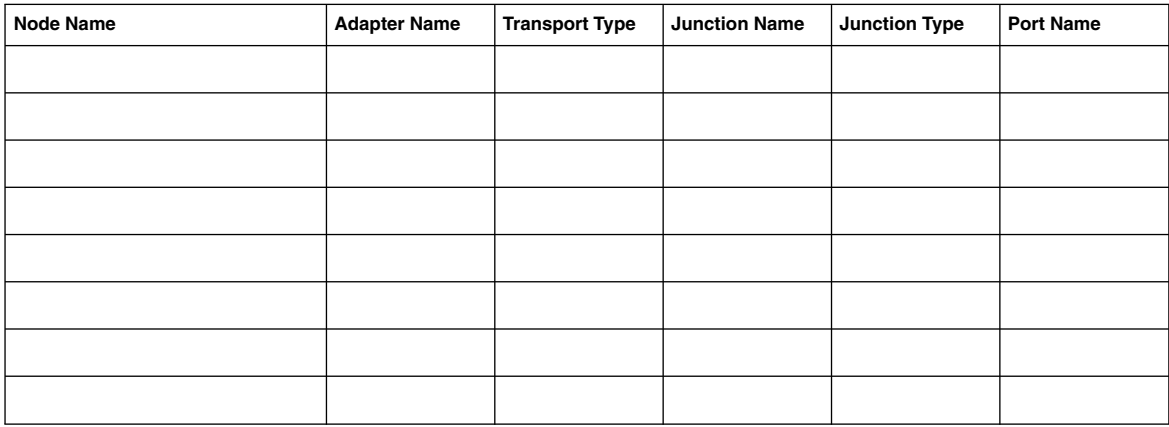

# Example: Cluster Interconnect Worksheet

<span id="page-46-0"></span>**TABLE A–9** Example: Cluster Interconnect Worksheet

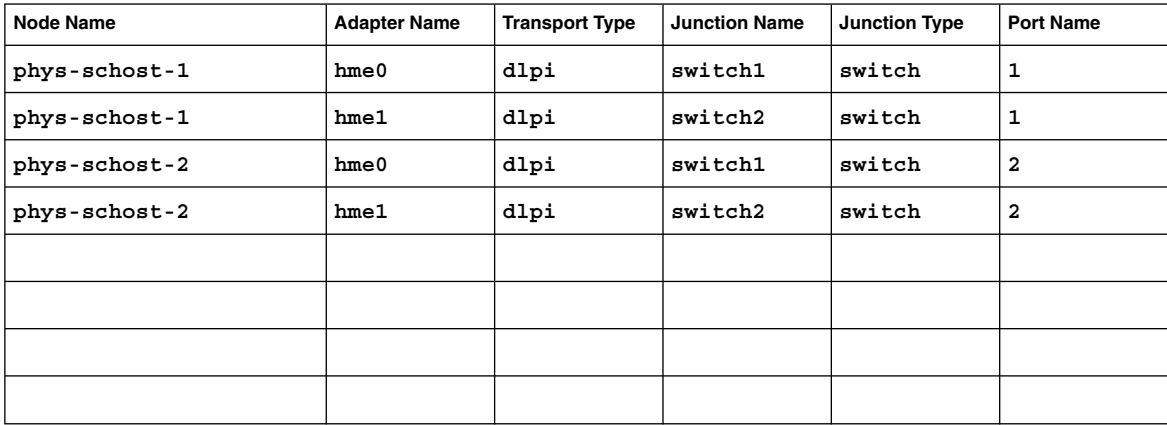

# <span id="page-47-0"></span>Public Networks Worksheet

**TABLE A–10** Public Networks Worksheet

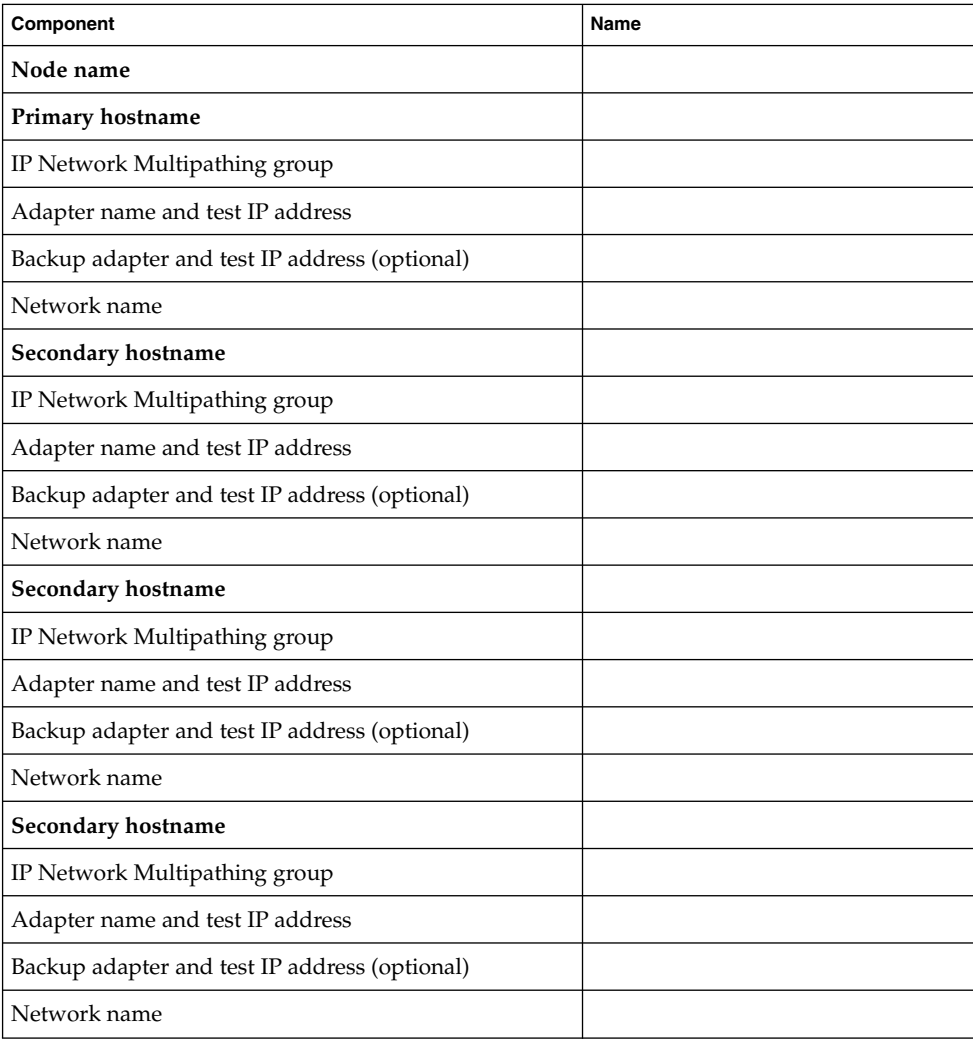

# <span id="page-48-0"></span>Example: Public Networks Worksheet

**TABLE A–11** Example: Public Networks Worksheet

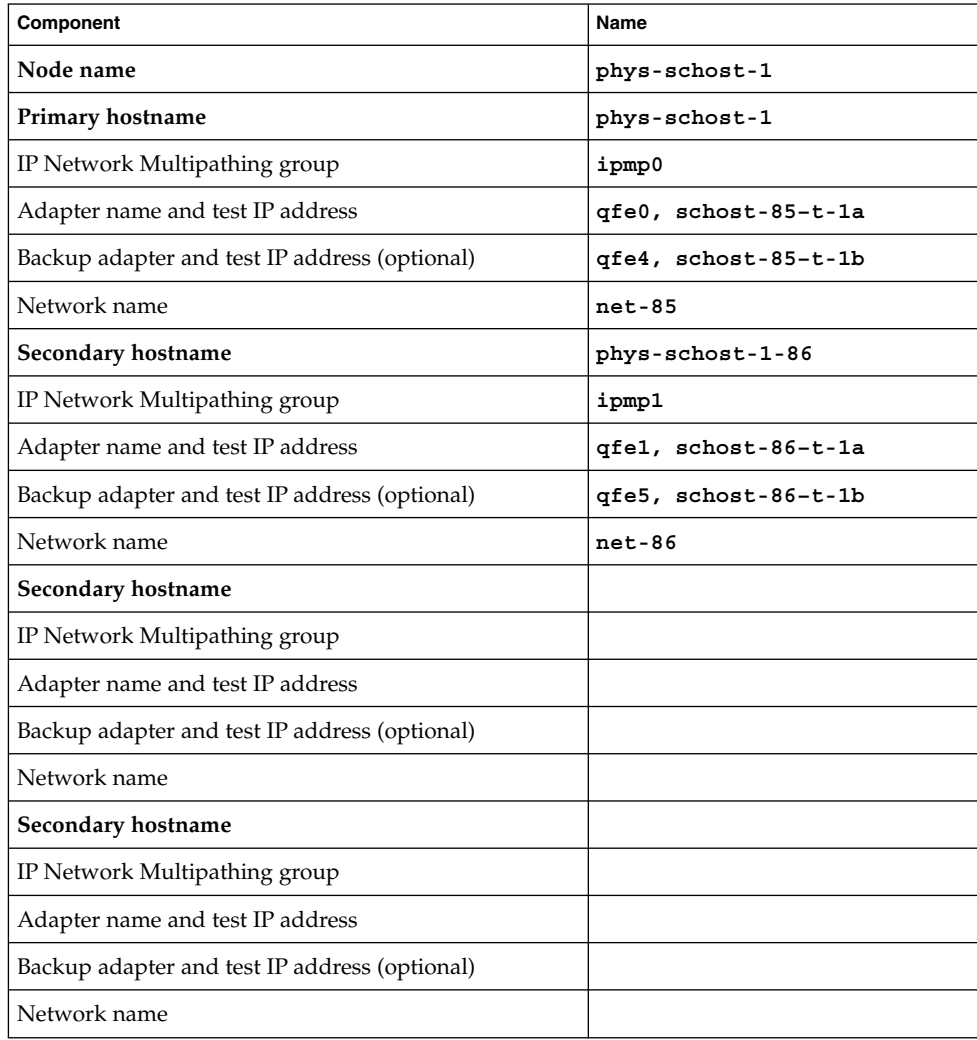

# <span id="page-49-0"></span>Local Devices Worksheets

Node name:\_\_\_\_\_\_\_\_\_\_\_\_\_\_\_\_\_\_\_\_\_\_\_\_\_\_\_\_\_\_

#### **TABLE A–12** Local Disks Worksheet

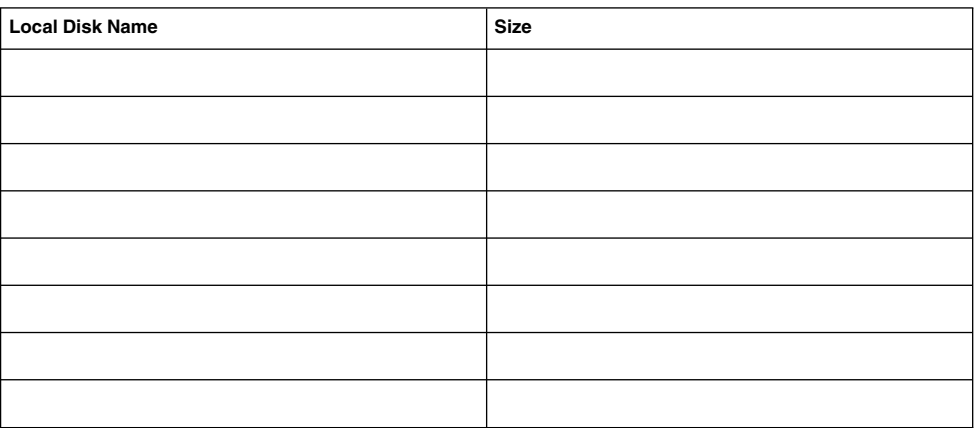

#### **TABLE A–13** Other Local Devices Worksheet

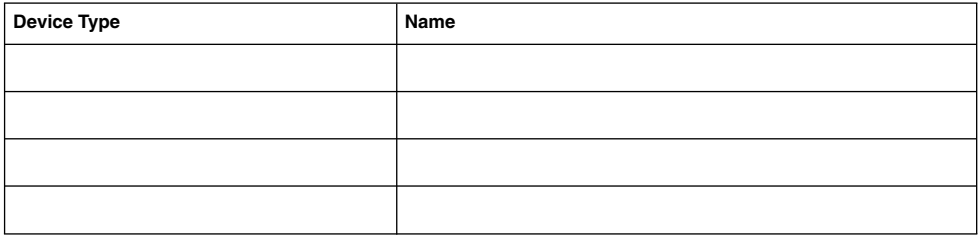

# <span id="page-50-0"></span>Example: Local Devices Worksheets

#### Node name: **phys-schost-1**

#### **TABLE A–14** Example: Local Disks Worksheet

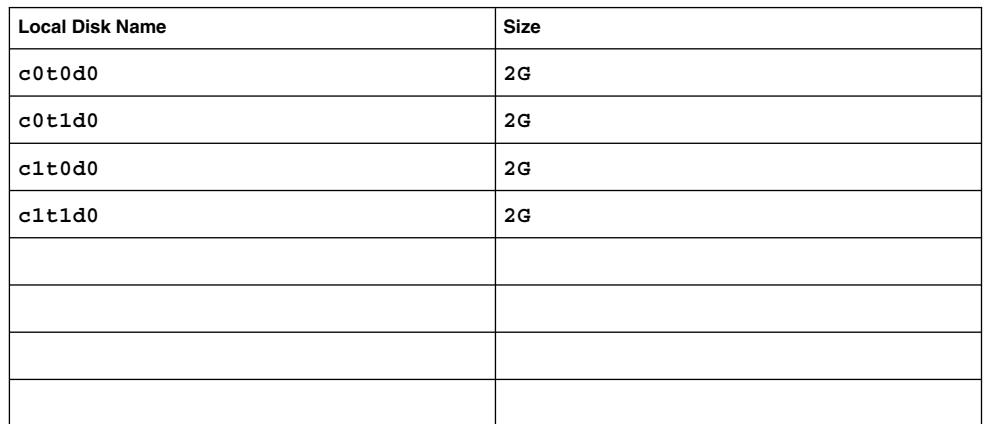

**TABLE A–15** Example: Other Local Devices Worksheet

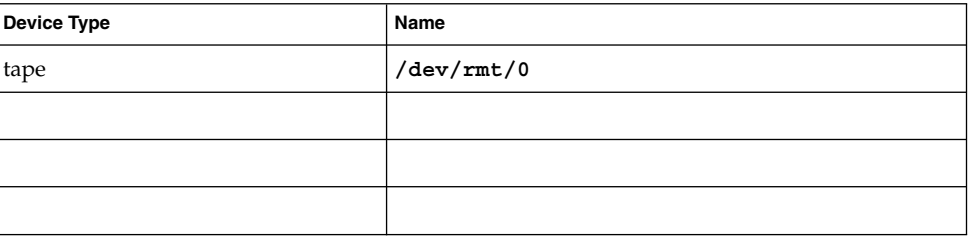

# <span id="page-51-0"></span>Disk Device Group Configurations Worksheet

Volume manager (circle one):

Solstice DiskSuite | Solaris Volume Manager | VxVM

#### **TABLE A–16** Disk Device Groups Worksheet

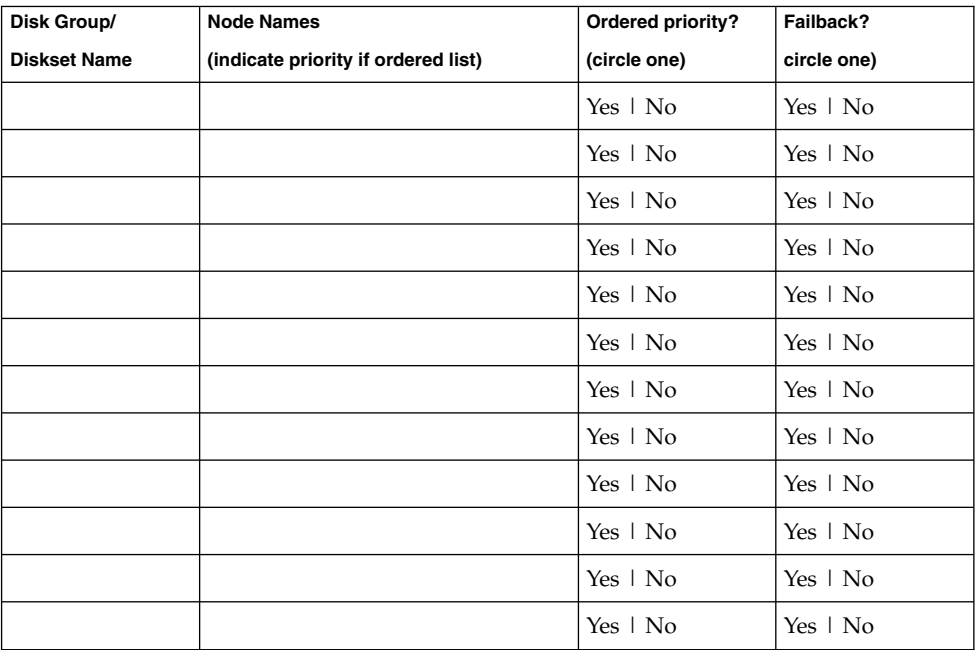

# <span id="page-52-0"></span>Example: Disk Device Group Configurations Worksheet

Volume manager (circle one):

#### **Solstice DiskSuite**

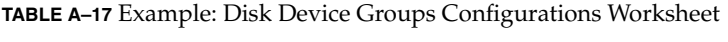

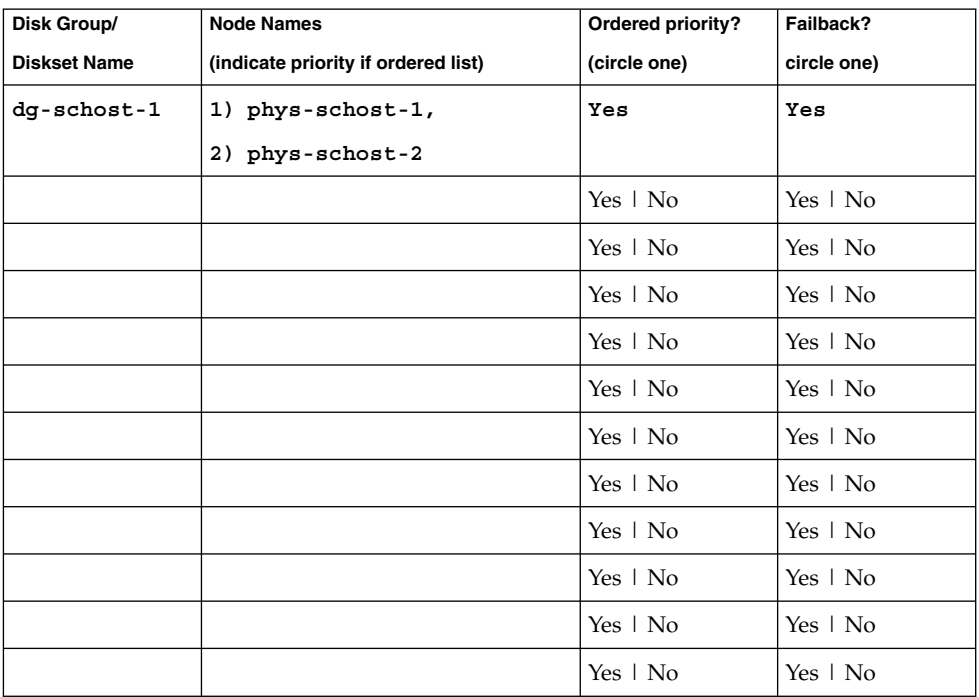

# <span id="page-53-0"></span>Volume Manager Configurations Worksheet

Volume manager (circle one):

Solstice DiskSuite | Solaris Volume Manager | VxVM

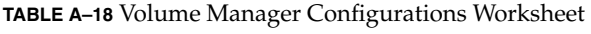

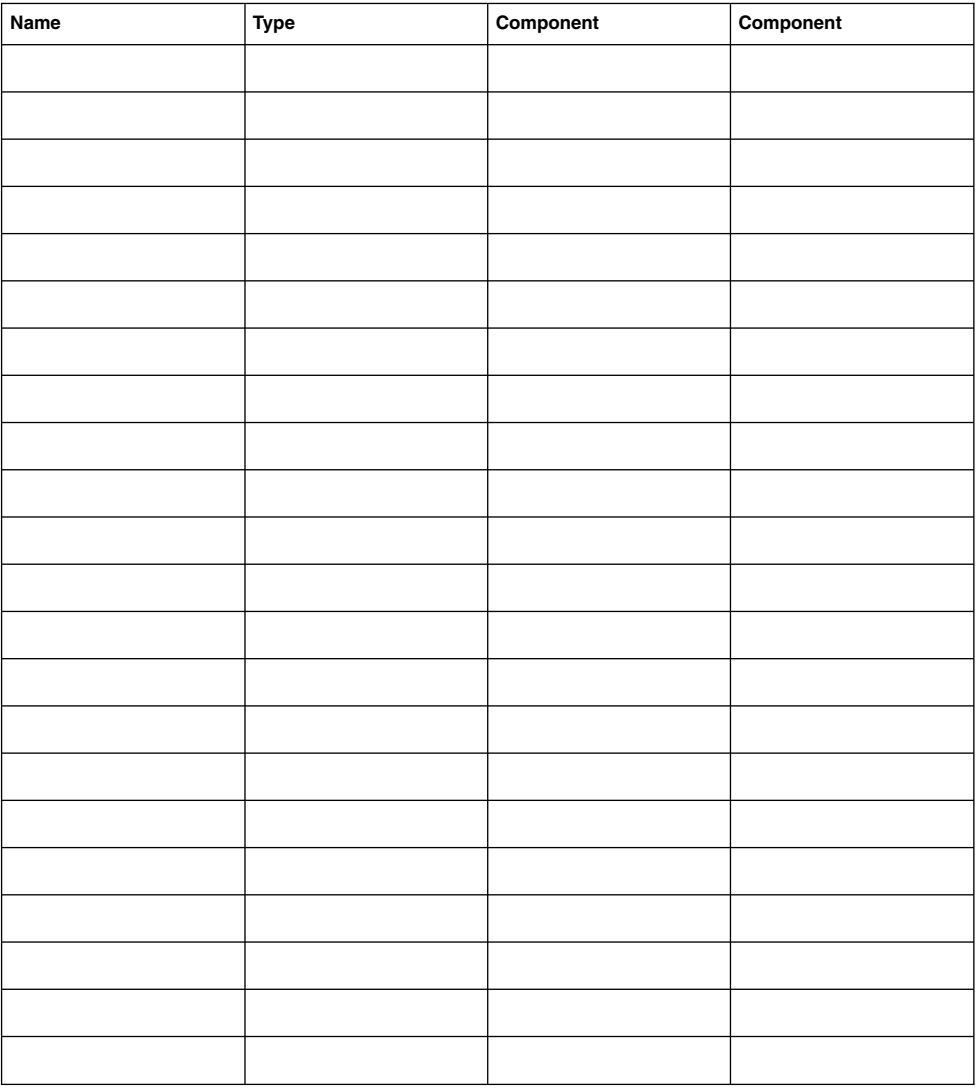

# <span id="page-54-0"></span>Example: Volume Manager Configurations Worksheet

Volume manager (circle one):

#### **Solstice DiskSuite**

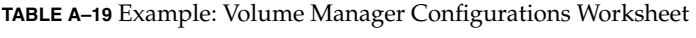

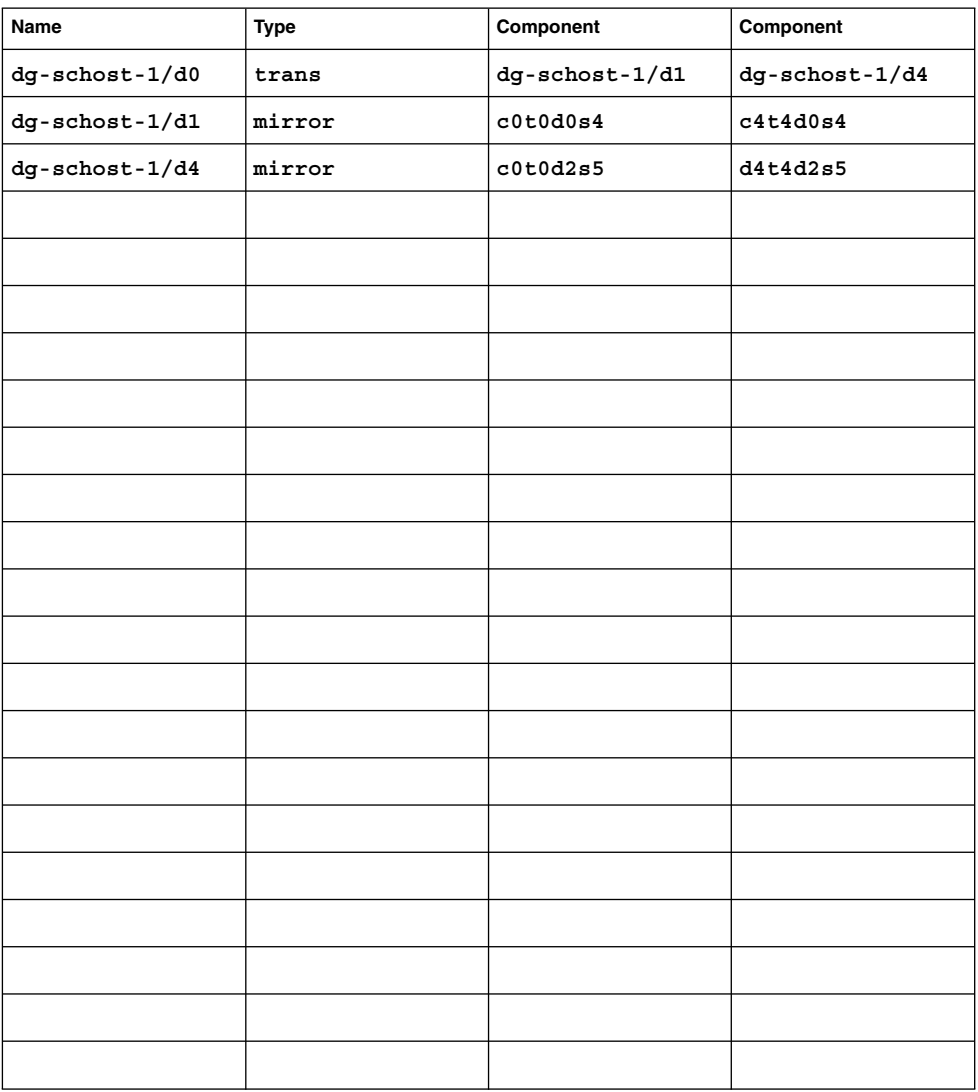

# Metadevices Worksheet (Solstice DiskSuite/Solaris Volume Manager)

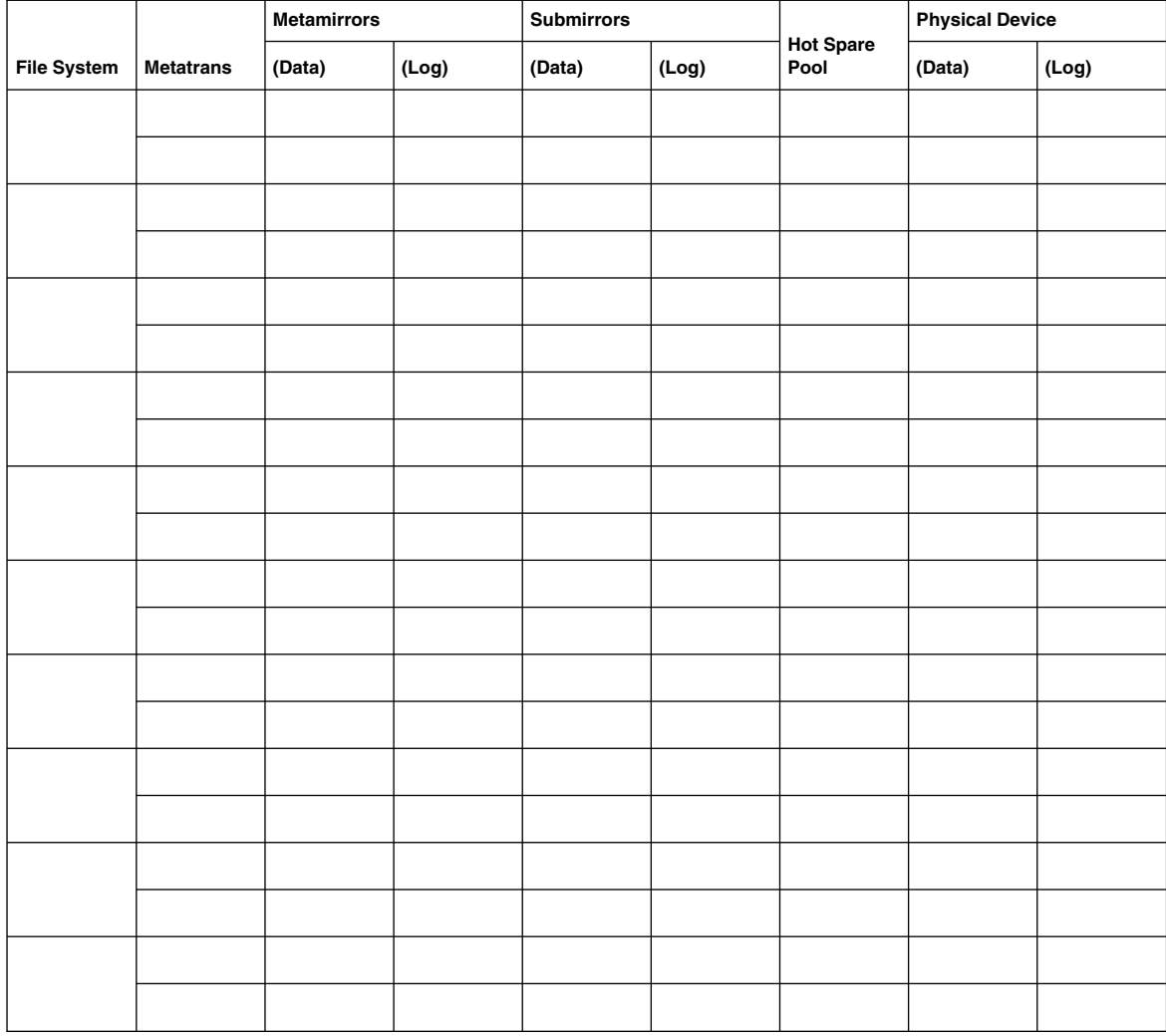

<span id="page-55-0"></span>**TABLE A–20** Metadevices Worksheet (Solstice DiskSuite/Solaris Volume Manager)

**56** Sun Cluster 3.1 Release Notes • May 2003, Revision A

## Example: Metadevices Worksheet (Solstice DiskSuite/Solaris Volume Manager)

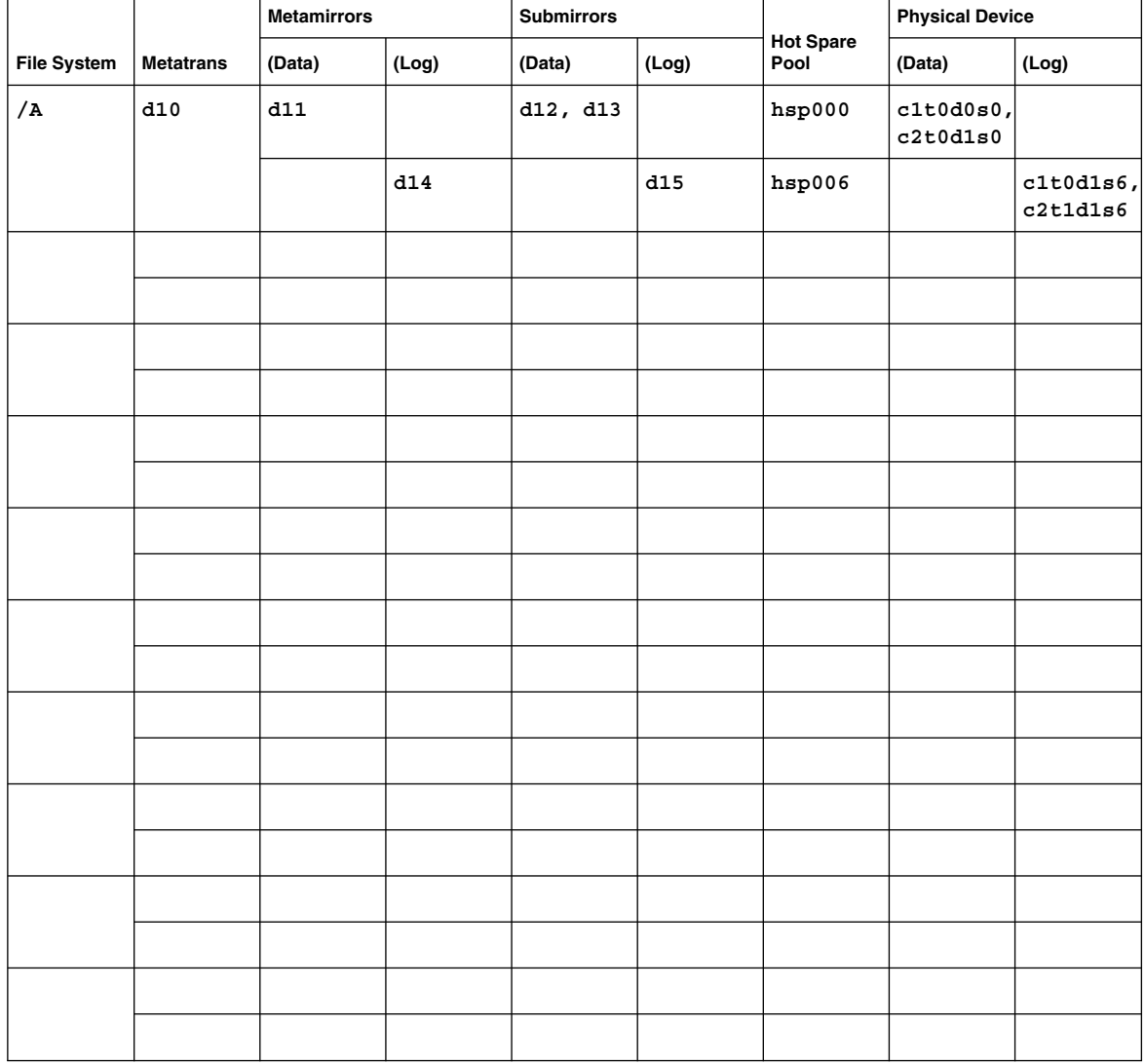

<span id="page-56-0"></span>**TABLE A–21** Example: Metadevices Worksheet (Solstice DiskSuite/Solaris Volume Manager)

Appendix A • Sun Cluster Installation and Configuration Worksheets **57**

Sun Cluster 3.1 Release Notes • May 2003, Revision A